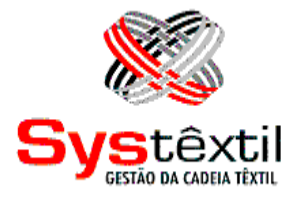

## **GESTÃO COMERCIAL**

**Systêxtil Informática Ltda.**

Rua João Marcatto, 260 – 5º andar 89251-670 – Jaraguá do Sul - SC (47) 2106-1800

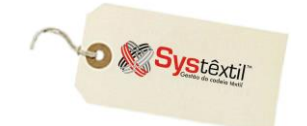

# Administração de Clientes

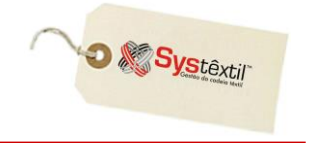

Vendas está disponível para agilizar os processos administrativos da área comercial.

A partir do cadastro do cliente (já relacionando-o ao seu respectivo representante), passa a ser possível digitar Pedidos de Vendas, aplicando tabelas de preços e descontos específicos, bem como determinar parâmetros que façam análise e bloqueio automático dos mesmos, assim que concluída a digitação.

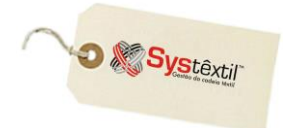

## **Pré-cadastros**

## *▫ Cadastro de Países (basi\_f365)*

Cadastro imprescindível para viabilizar o cadastramento de clientes, fornecedores e representantes, no que se refere ao endereço dos mesmos, já que está também integrado ao cadastro de cidades.

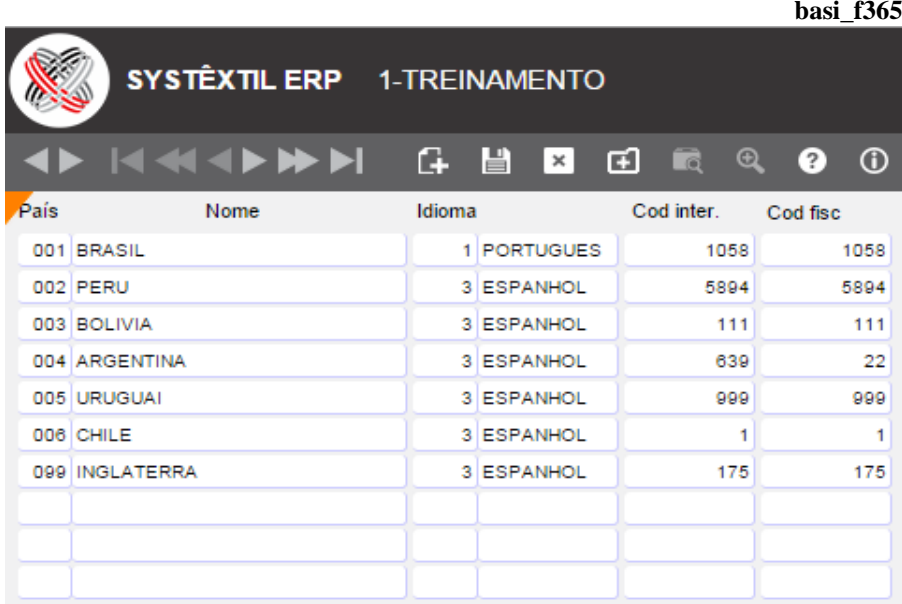

**País:** Informe o código e na sequência a descrição do país a ser cadastrado.

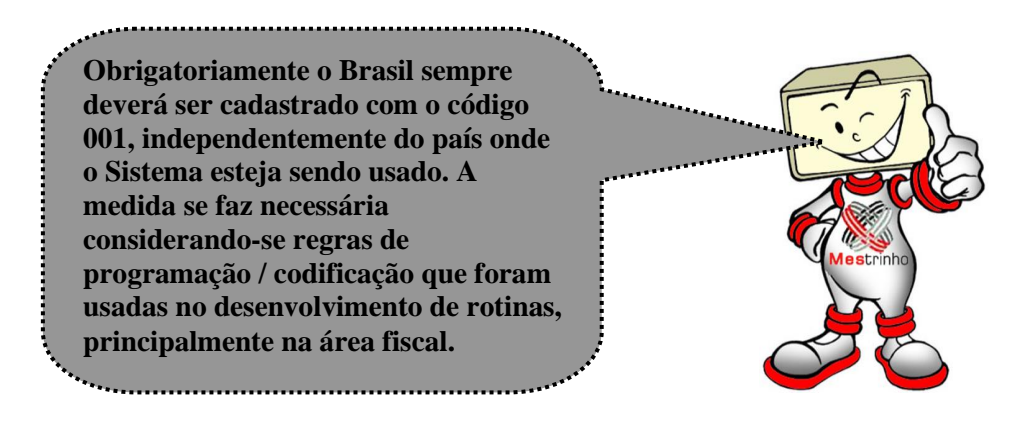

**Idioma:** Utilize a seguinte codificação para identificar o idioma do país:

- 1 Português
- 2 Inglês
- 3 Espanhol
- 4 Francês
- 5 Alemão
- 6 Italiano

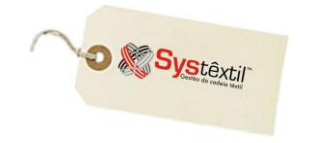

**Cód inter (Código Internacional):** Informe o código de discagem internacional do país.

**Cód fisc (Código Fiscal):** Este parâmetro está relacionado ao uso do Sped Fiscal (legislação brasileira), e deve ser preenchido com base em tabela do IBGE, que pode ser acessada através do link:

<http://www1.receita.fazenda.gov.br/sped-contabil/tabelas-de-codigo.htm>

▫ *Cadastro de Estados por País (basi\_f367)*

Cadastro imprescindível para viabilizar o cadastramento de clientes, fornecedores e representantes, no que se refere ao endereço dos mesmos, já que está também integrado ao cadastro de cidades. **basi\_f367**

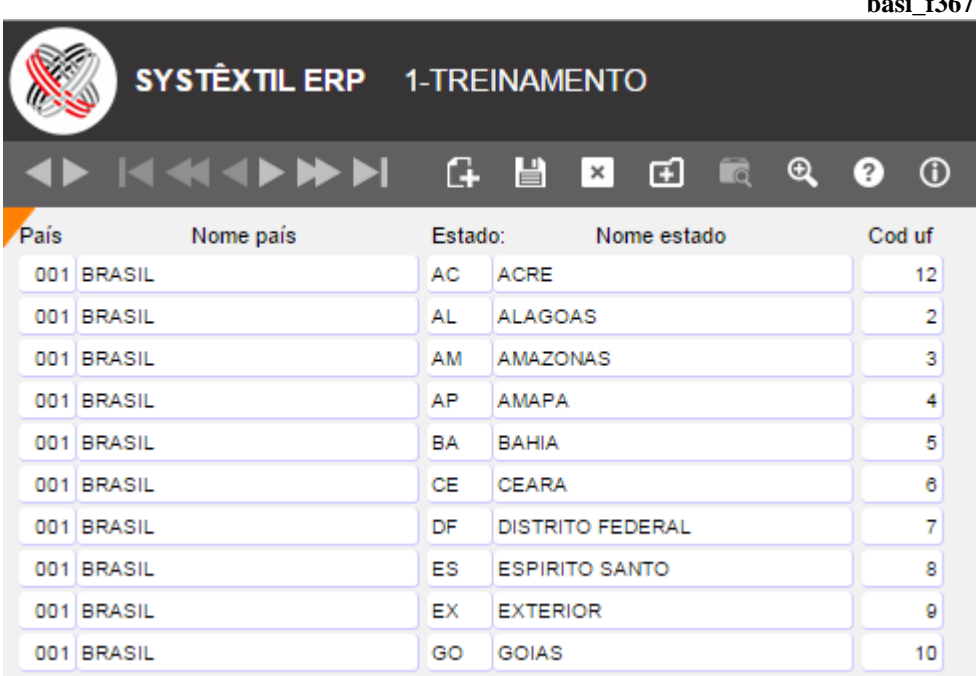

**País:** Informe o código do país de localização do Estado.

**Estado:** Informe a sigla que identifica e na sequência a descrição do Estado que está sendo cadastrado.

**Cód (Código) UF:** Este parâmetro está relacionado ao uso do Sped Fiscal (legislação brasileira), e deve ser preenchido com base em tabela do IBGE, que pode ser acessada através do link: [http://www.ibge.gov.br/concla/cod\\_area/cod\\_area.php?sl=1](http://www.ibge.gov.br/concla/cod_area/cod_area.php?sl=1)

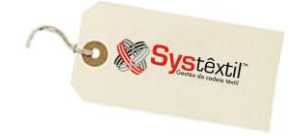

## ▫ *Cadastro de Região do Mercado Externo (basi\_f368)*

Este cadastro está relacionado a possibilidade de existirem regiões de venda no exterior e que, se for o caso, deverão ser mapeadas, para uso, principalmente, das rotinas de cotas e estatísticas de vendas regionalizadas.

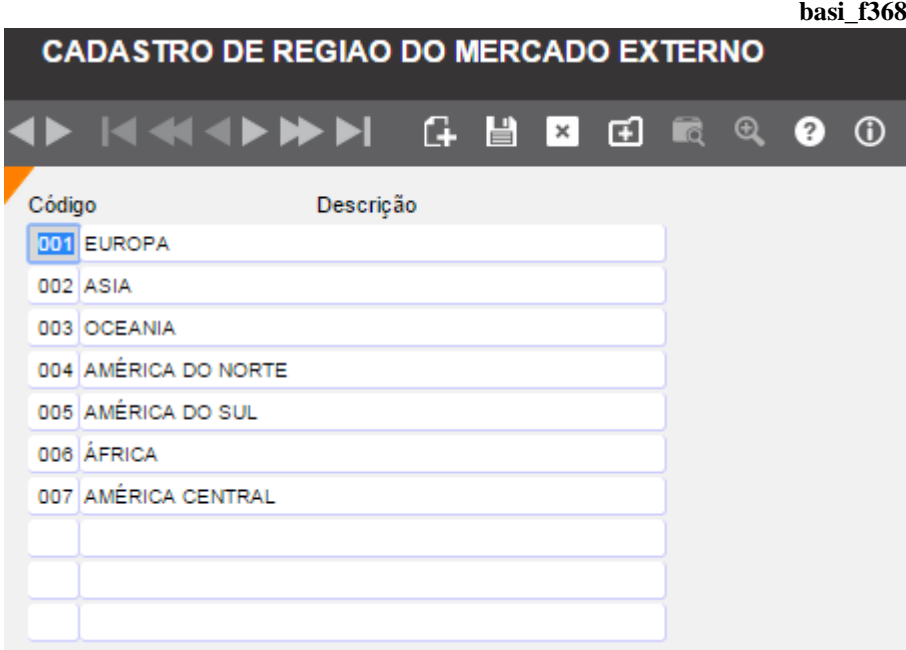

**Código:** Informe um código e descrição da região.

## ▫ *Cadastro de Cidades (basi\_f360)*

Este cadastro é um recurso de uso comum e obrigatório para viabilizar o cadastramento de representantes, clientes e fornecedores.

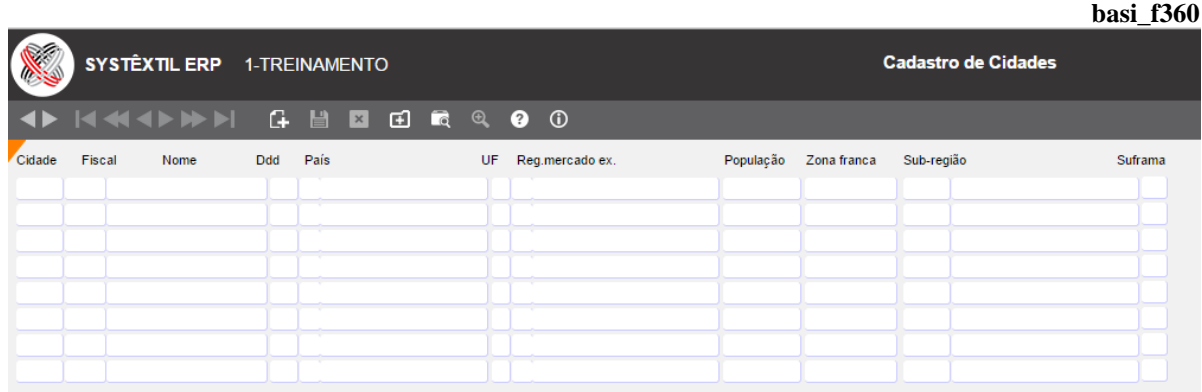

**Gestão Comercial**

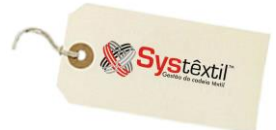

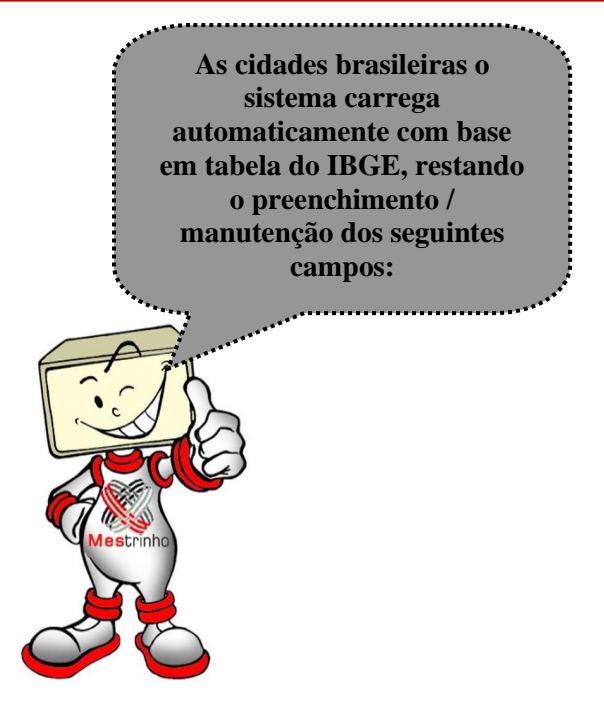

**DDD:** Código de discagem direta a distância.

**População:** Cadastro opcional, que eventualmente poderá ser usado na implementação de algum relatório que permita acompanhar potencial de mercado por cidade.

**Zona franca:** Quando for o caso, identifique o código da cidade junto a Zona Franca de Manaus; conforme o disposto em legislação da Receita Federal / Suframa.

**Sub-região:** Campo de uso opcional, que serve para vincular uma cidade a uma sub-região de venda previamente cadastrada, estabelecendo um mapeamento detalhado da área de atuação do representante.

Quando o recurso é usado, ao cadastrar um cliente e informar o código da cidade, o Sistema sugere automaticamente a região, sub-região e código do representante relacionado.

Opcionalmente, o Sistema oferece o uso do seguinte recurso:

 Posicione o cursor sobre uma cidade específica e tecle F2 para acessar a tela de *Cadastro de Cep's (basi\_f361)*, que permite cadastrar os respectivos códigos e endereços relacionados à cidade.

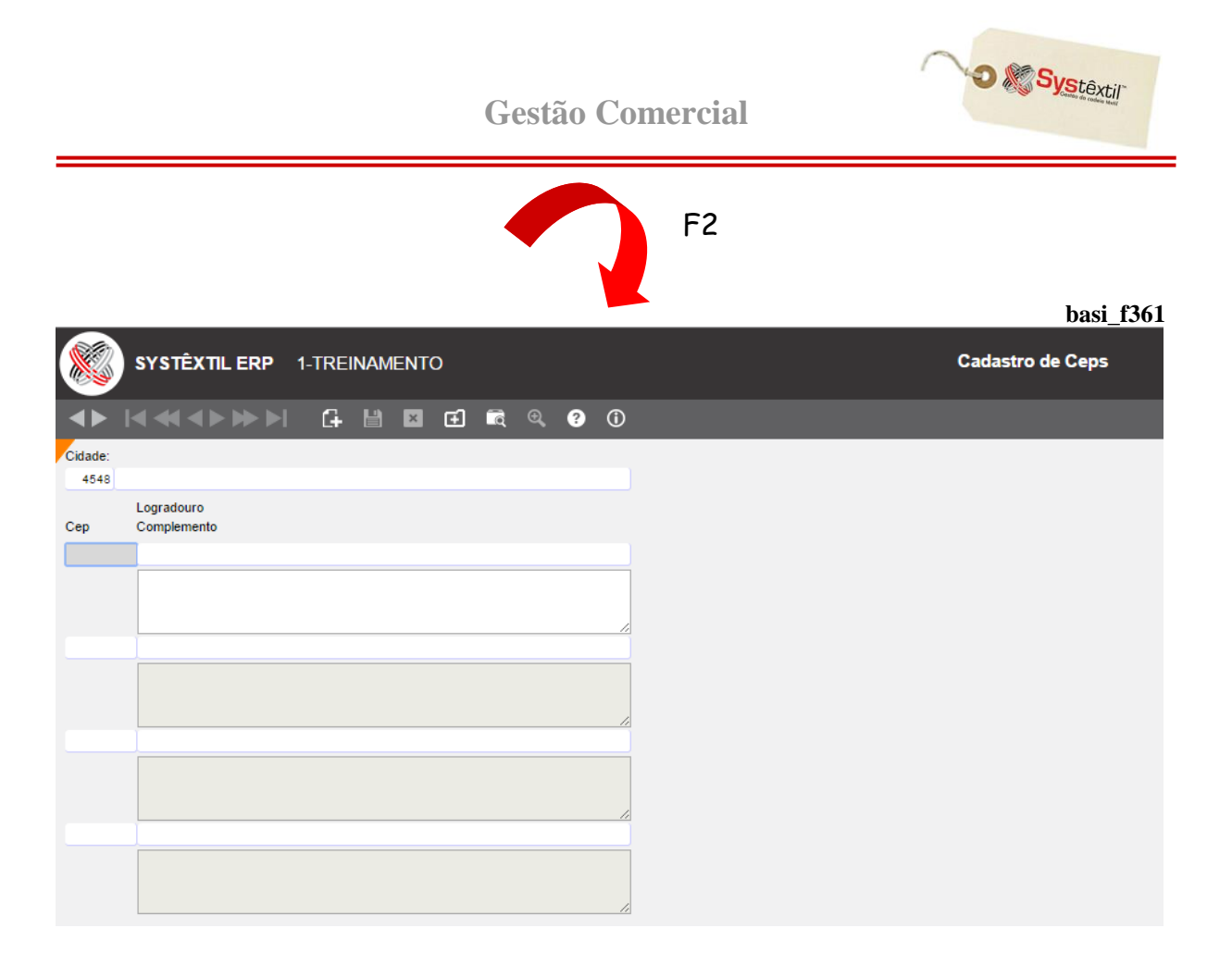

Assim, quando for cadastrar um cliente, fornecedor ou representante, bastará informar o código do CEP para que o endereço e a cidade respectivos sejam atualizados automaticamente, bastando complementá-los quando necessário.

## *▫ Portadores (pedi\_f030)*

Este cadastro se faz necessário para indicar o Banco de preferência do representante, cliente e fornecedor para execução de movimentações financeiras que lhes forem pertinentes, sejam elas pagamentos ou cobranças, utilizando processos manuais ou eletrônicos.

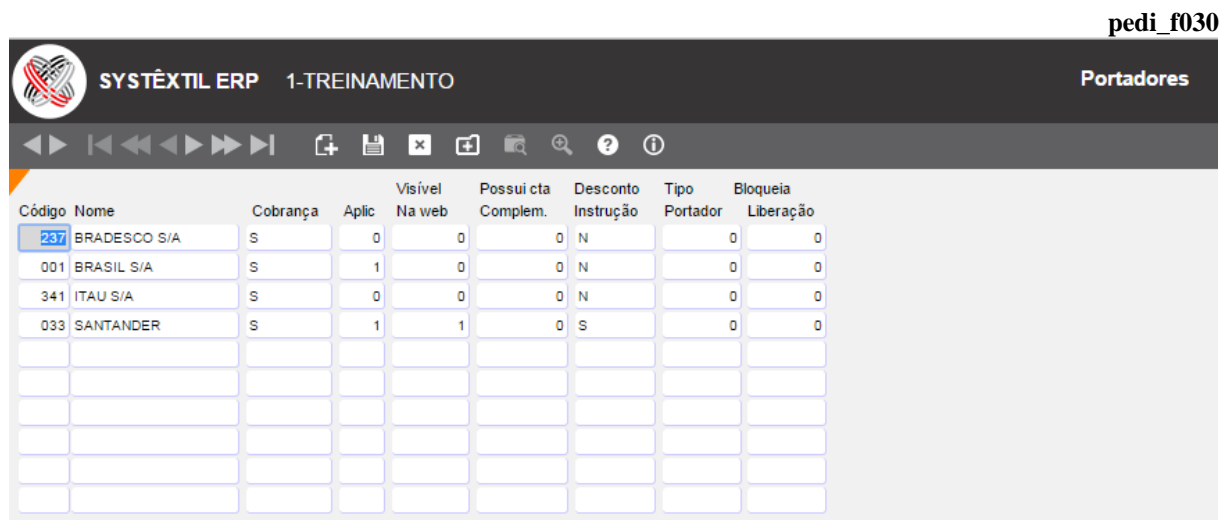

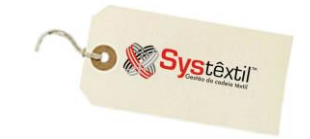

**Código / Nome:** Informe o código e nome do portador.

Em se tratando de Bancos, este código já é determinado pela Febraban.

Nos casos em que se cadastrarem portadores que não sejam Bancos (carteira, Factoring, etc.) o código fica a critério da empresa.

**Cobrança:** Use S (Sim) ou N (Não) para identificar se o portador é válido para cobrança escritural.

**Aplic (Aplicação):** Use 0 (Não) ou 1 (Sim) para identificar se o portador é válido para controle de aplicações financeiras.

**Visível na web:** Campo diretamente relacionado ao uso do Systêxtil.net, mais especificamente aos programas de cadastro de clientes, servindo para especificar se o portador cadastrado deve ou não ficar disponível para ser usado como referência na tela de *Informações Bancárias do Cliente*.

**Possui cta Complem (Conta Complementar):** Campo relacionado ao uso de pagamento eletrônico (Contas a Pagar).

Assim, quando for usada a rotina, é preciso verificar no manual do respectivo Banco se o mesmo adota ou não o conceito de conta complementar, informando - se:

0 – Quando não possui

1 – Quando possui

**Desconto Instrução:** Campo relacionado ao uso da cobrança escritural; usando-se:

S – Para portadores que enviam no arquivo de retorno, no campo DESCONTO, além dos descontos normais (antecipação de pagamento), também o desconto de instrução, ou N – Para portadores que não trabalham desta forma.

**Tipo Portador:** Use:

0 – Quando o portador for um Banco

1 – Quando o portador for Factoring

2 – Quando o portador for Outros

**:: O parâmetro serve de base para orientar o Sistema no uso de programas de cobrança escritural.** 

#### *▫ Regiões e Sub-regiões (pedi\_f030 / 035)*

Antecedendo o cadastro de representantes, o ideal é que a empresa também já tenha definidas as **regiões** e **sub-regiões** de atuação de seus representantes, para que se estabeleça mais esta ligação entre eles e seus clientes, de tal forma que seja possível, de imediato, fazer um mapa da localização geográfica de todos os clientes, conforme for o interesse da empresa.

Essa informação servirá de base para definir cotas, analisar performance de vendas e de faturamento, entre outros.

Conceitualmente, **região** é o macro do mapeamento, ou seja, o espaço mais abrangente, que depois se quebra em **sub-regiões**. É possível, por exemplo, configurar uma região como sendo Sul - e estabelecer que as sub-regiões sejam o Paraná, Santa Catarina e o Rio Grande do

**D** Systextil

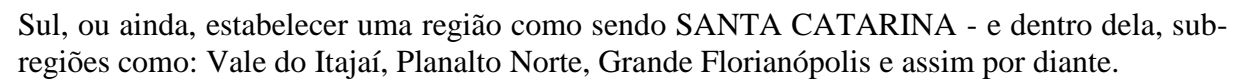

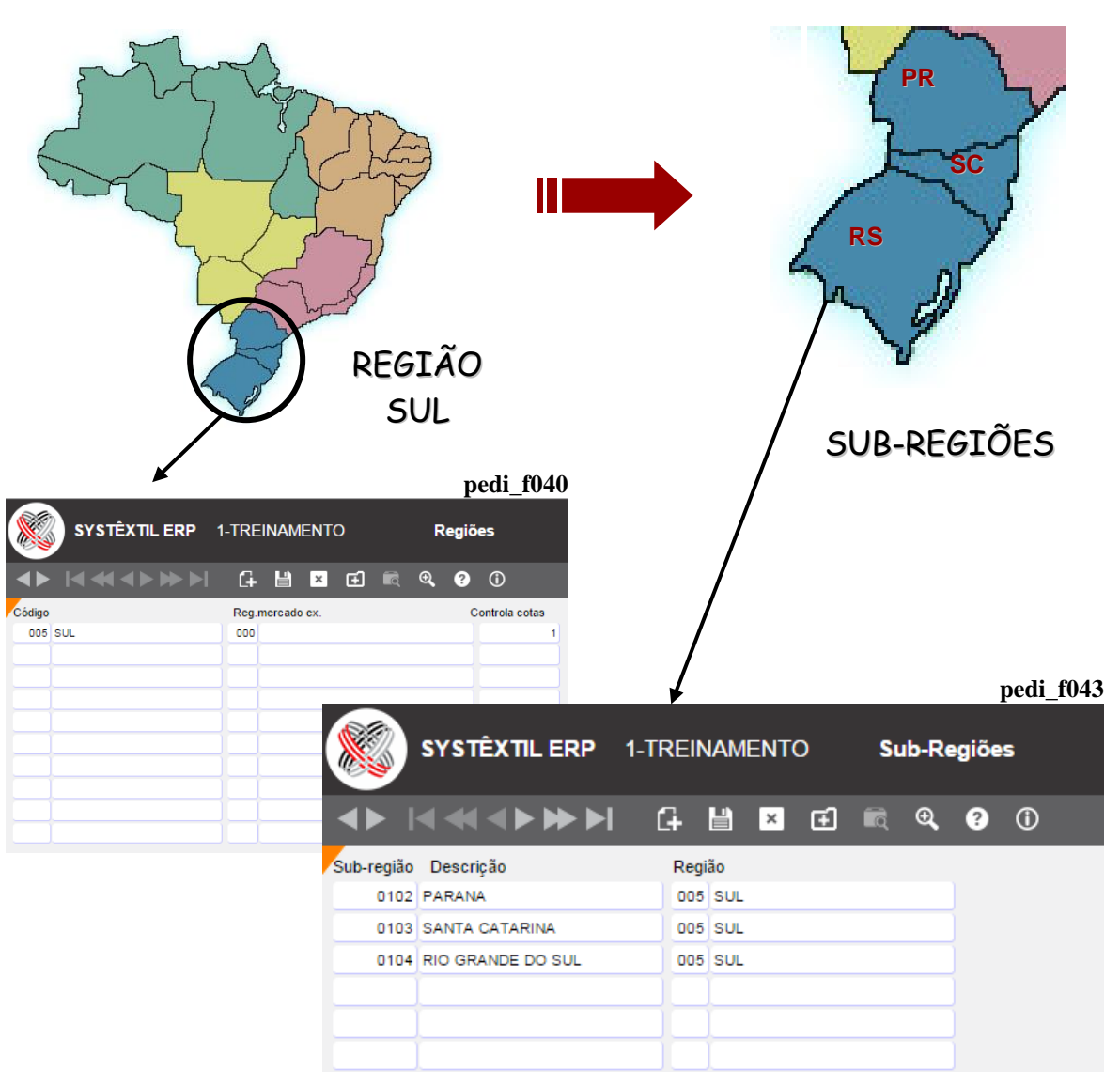

**pedi\_f040SYSTÊXTIL ERP** 1-TREINAMENTO **Regiões** G 日 田  $\overline{\bullet}$  $\mathfrak{A}$  $\boldsymbol{Q}$ (i) dd di  $\overline{\mathbf{x}}$ Código Reg.mercado ex. Controla cotas  $005$  SUL 000  $\mathbf{1}$ 

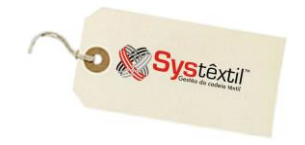

**Código:** Cadastre um código de identificação para a região e uma descrição para a mesma (essa codificação fica a critério da empresa).

No exemplo acima, temos o código 038 – Região Sul.

**Reg mercado ex. (Região mercado externo):** Se a região cadastrada é do exterior, neste campo é possível identificar a que região ela pertence. O cadastro dessa região externa é feito na tela *Cadastro de Região de Mercado Externo (basi\_f368)*, que pode ser acessada via zoom deste campo.

Caso a empresa não trabalhe com região externa, informe 0 (zero).

**Controle cotas:** Neste campo vai ser informado se a empresa utiliza ou não o Controle de Cotas, conforme rotina disponível no Sistema. As opções são:

- 1 Para controlar
- 0 Para não controlar

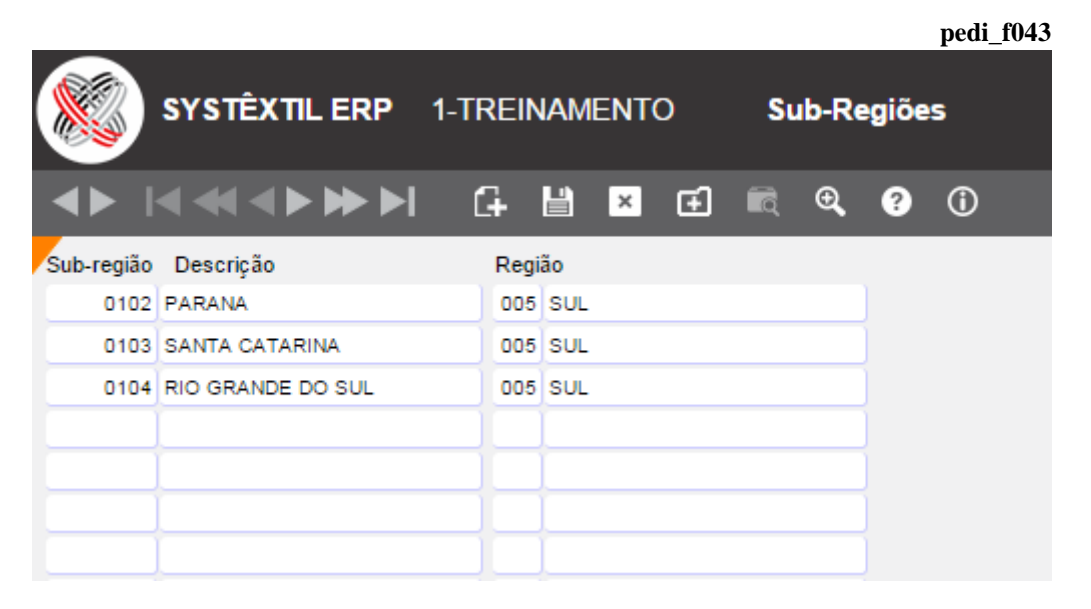

**Sub-região:** Cadastre um código de identificação para a sub-região e uma descrição para a mesma (essa codificação fica a critério da empresa).

**Região:** Neste campo, deve ser feito o relacionamento com a região cadastrada anteriormente.

**pedi\_f020**

## *▫ Representantes (pedi\_f020)*

Os representantes são cadastrados na tela *pedi\_f020*, conforme abaixo:

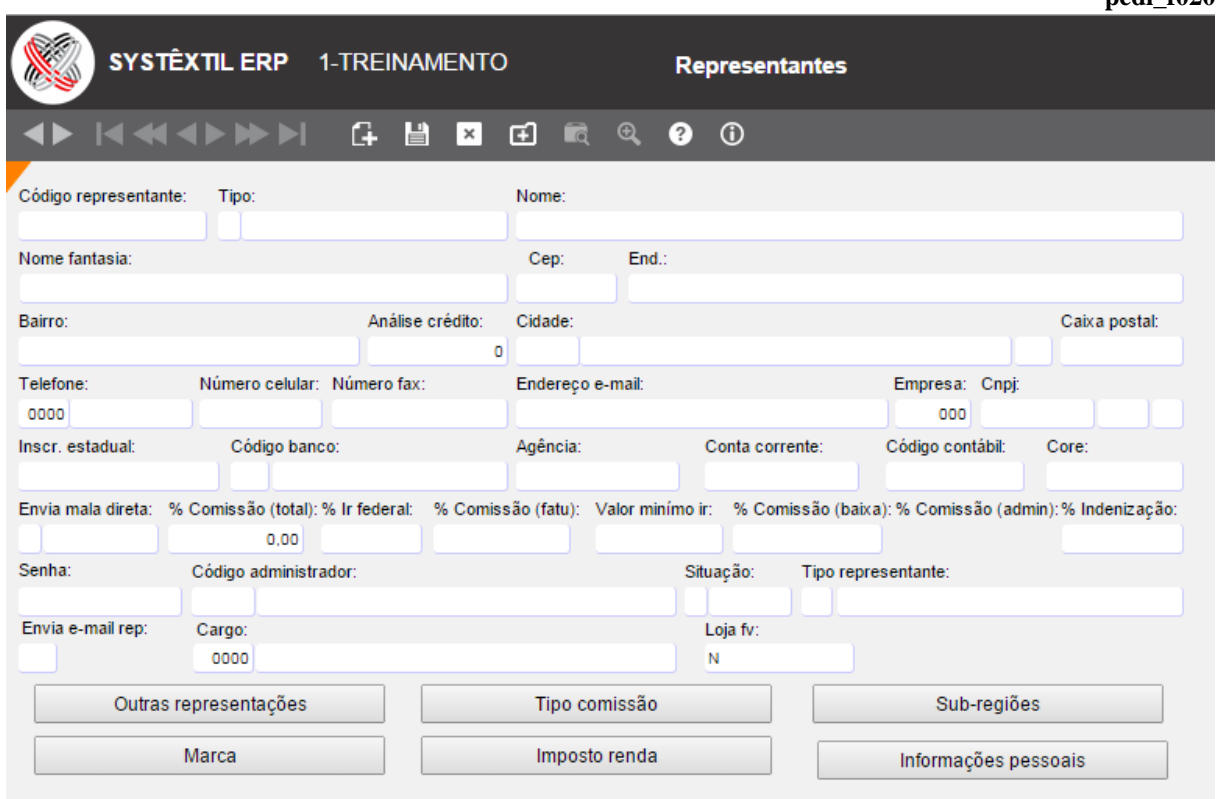

**Código representante:** Campo numérico de três posições, cuja definição fica a critério da empresa.

**Tipo:** Enquadramento do representante em:

**1 – Micro –** Quando se tratar de uma micro empresa (isenta de imposto de renda)

**2 – Autônomo –** Quando se tratar de um profissional autônomo, sendo que os percentuais para cálculo de imposto de renda poderão ser informados na tela *Tabela de Desconto de Imposto de Renda (pedi\_f024)*.

**3 – Jurídica –** Quando se tratar de pessoa jurídica, cujo percentual para cálculo de imposto de renda será informado diretamente nesta tela de cadastro, no campo **% IR FEDERAL**.

**4 – Administrador –** Esse enquadramento serve para os casos em que a empresa tenha uma ou algumas pessoas que façam o trabalho de "supervisor/administrador" de venda, tendo sob sua responsabilidade uma equipe de vendas/representantes. Se for este o caso, o ideal é précadastrar o administrador para depois relacioná-lo aos seus representantes.

**5 – Vendedor –** Esse enquadramento se aplica apenas para empresas com lojas e que controlem comissões de seus vendedores.

## **Gestão Comercial**

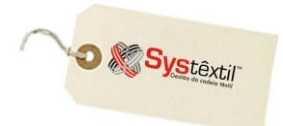

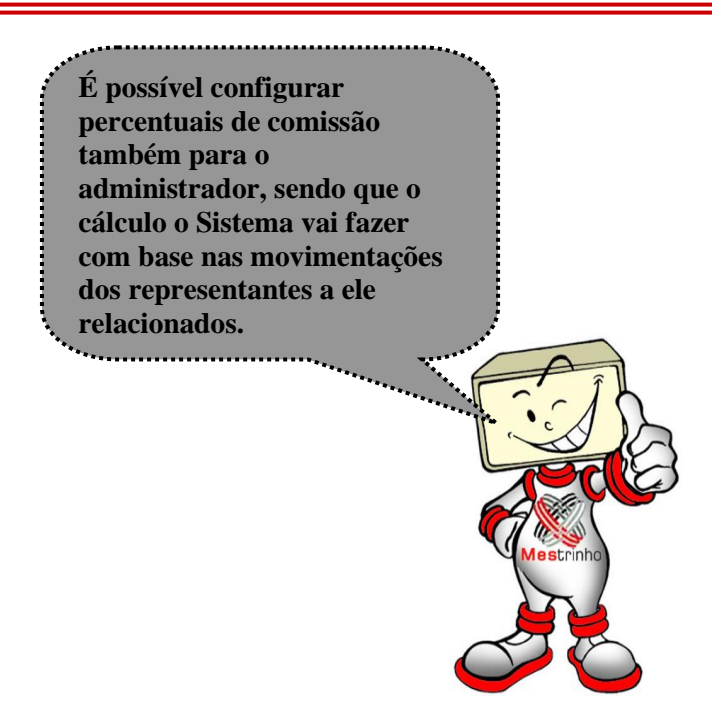

**Nome:** Informe o nome do representante ou da representada.

**Nome fantasia:** Opcionalmente, informe o nome fantasia da representada.

**CEP:** Informe o CEP de localização.

**End (Endereço):** Informe o endereço.

**Bairro:** Quando for o caso, informe o bairro.

**Análise crédito:** Este campo está relacionado a política de bloqueio / liberação de pedidos de venda e funciona assim:

- Se informado **1 – Isento** significa que todos os clientes desse representante estão isentos da análise de crédito em seus pedidos, ou seja, independente da situação em que se encontrem com relação a crédito, seus pedidos serão liberados.
- Se informado **0 – Não Isento**, continuam se aplicando todas as regras e políticas da empresa.

**Cidade:** Informe o código da cidade de localização do endereço informado anteriormente.

**Caixa postal / Telefone / Número celular / Número fax:** Complemente os dados de localização do representante com estas informações.

**Endereço e-mail:** Sempre que possível cadastre esta informação como um facilitador para posterior envio de comunicados e relatórios.

**Empresa:** Informe o código da empresa a qual o representante está vinculado.

**CNPJ:** Informe o CNPJ ou CPF do representante.

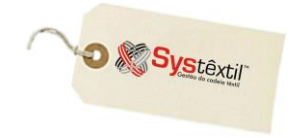

**Inscr (Inscrição) estadual:** Informe o código da inscrição, e, em se tratando de pessoa física, digite a palavra ISENTO.

**Código banco / Agência / Conta corrente:** Informe esses dados da conta bancária do representante, para eventual necessidade de depósito para o mesmo.

**Código contábil:** Necessário apenas se a empresa usar a Contabilidade, caso contrário, digite 0 (zero).

**Core:** Neste campo, de preenchimento opcional, deve ser informado o código do representante junto ao Conselho Regional dos Representantes Comerciais.

Em atenção a regra do próprio Conselho; o código sempre inicia com F em se tratando de pessoa Física e J quando for pessoa Jurídica.

#### **:: O campo aceita no máximo 7 posições.**

**Envia mala direta:** Informe se o representante deve ou não receber eventuais malas diretas enviadas pela empresa:

- $1 Sim$
- $2 N$ ão

**% Comissão total:** Acesse a tela *Comissão dos Representantes por Tipo (pedi\_f022)* e informe ali os diferentes percentuais de comissão que foram negociados com o representante e que poderão vir a ser aplicados.

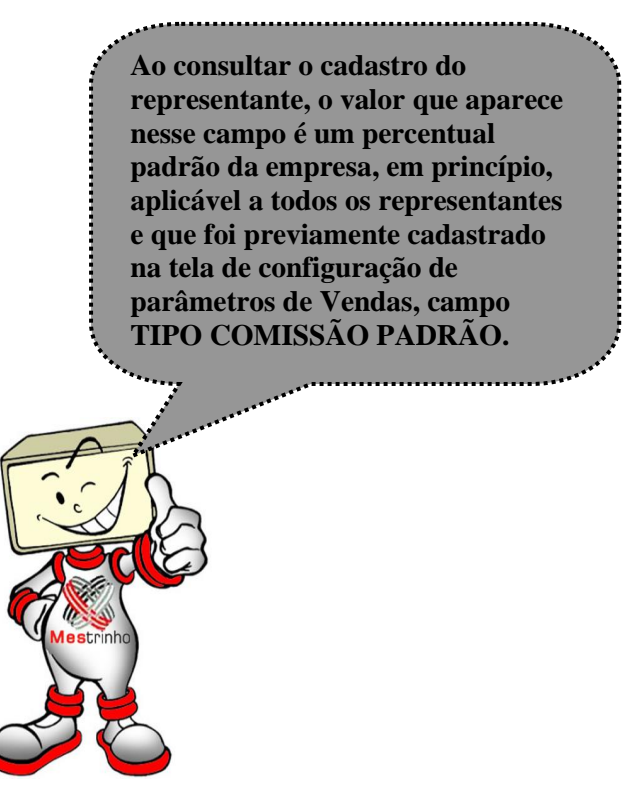

**% IR federal:** Campo a ser usado apenas no caso de representante autônomo, para informar o percentual de imposto de renda que deverá ser retido quando do cálculo das comissões.

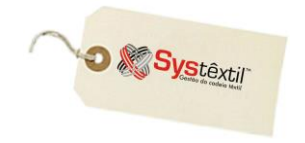

**% Comissão (fatu – Faturamento) e % Comissão (baixa):** Estes dois campos são complementares do anterior, permitindo que se estabeleça o quanto do percentual de comissão será pago no faturamento e quanto na baixa dos títulos, de forma que o total informado entre esses dois campos seja 100%.

#### *Exemplificando:*

- Se a comissão é paga metade no faturamento e metade na baixa do título, informe: % COMISSÃO FATU: 50% % COMISSÃO BAIXA: 50%
- Se o total for pago na baixa do título, informe: %COMISSÃO FATU: 00% % COMISSÃO BAIXA: 100%

**Código administrador:** O Sistema permite que se identifique e relacione aos representantes, um administrador, ou também chamado supervisor, sendo que, para relacioná-lo aos representantes ele deve ter sido previamente cadastrado nesta mesma tela como sendo um representante do tipo **4 –** *Supervisor***.**

**Valor mínimo IR:** Informe aqui o valor mínimo de imposto de renda a ser pago.

**% Indenização:** Campo de uso opcional, que permite calcular a cada período de comissão os valores devidos ao representante a título de indenização no caso de uma futura rescisão contratual.

**Senha:** Este campo deve ser usado exclusivamente por empresas que usem o Systêxtil Off line com seus representantes.

Serve para definir uma senha que depois será repassada ao representante para que o mesmo tenha acesso à tela de parametrização de uso do Sistema (feita uma única vez, ao iniciar o uso da ferramenta).

Esta senha fica sujeita à alteração apenas nos casos de eventual perda de equipamento, substituição de representante e/ou outros que assim o justifiquem. Para alterar, basta digitar a nova senha e gravar o registro.

**Código administrador:** Quando for o caso, faça nesse campo, o relacionamento com o seu respectivo administrador / supervisor de vendas.

**Situação:** Campo onde deve ser atualizada a situação do representante, sendo 1 para ativo ou 2 para inativo.

**Tipo representante:** Este campo permite que se identifique o tipo de produto que o representante vende, sendo que os mesmos devem estar pré-cadastrados na tela *Tipos de Produtos dos Representantes (pedi\_f026)*.

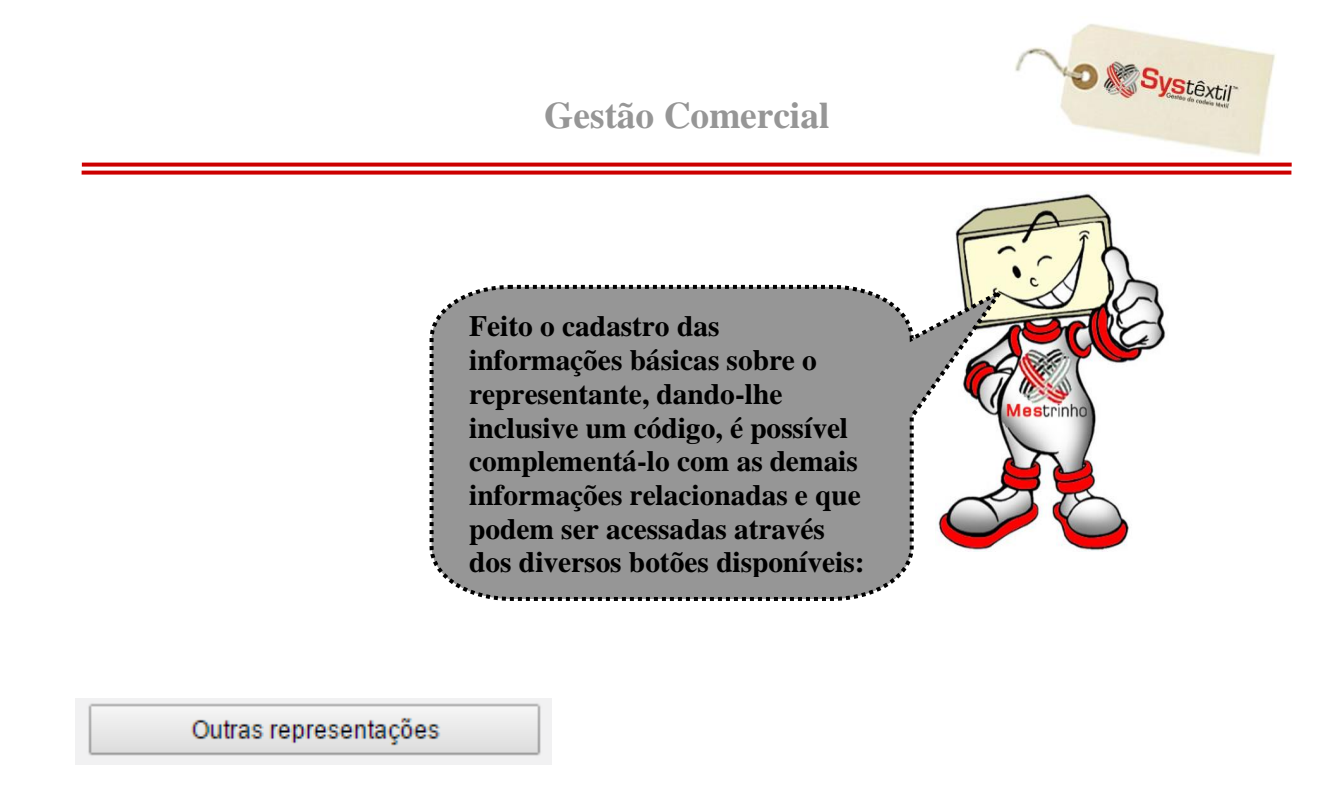

Dá acesso à tela específica para relacionar eventuais outras empresas para as quais o representante trabalhe.

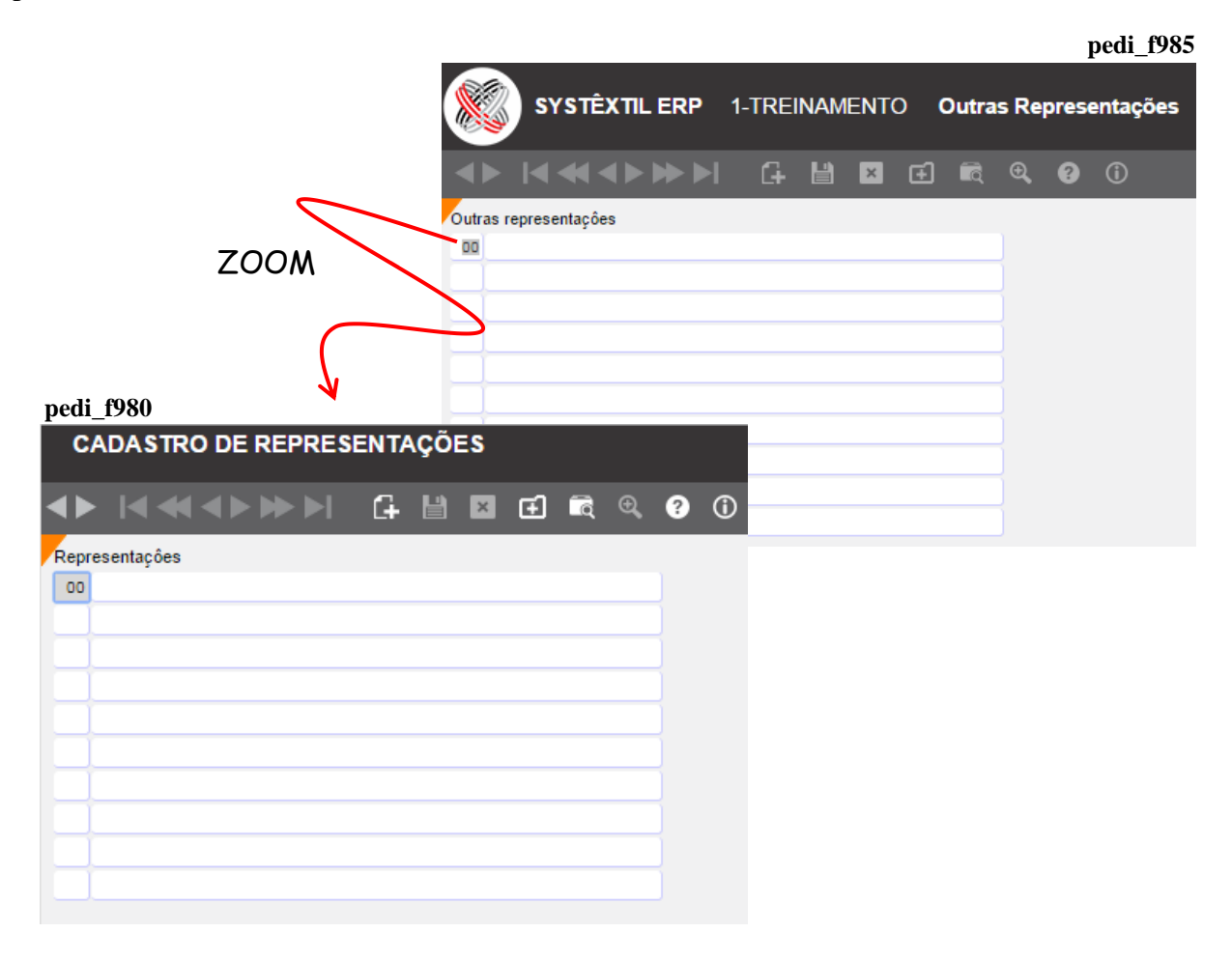

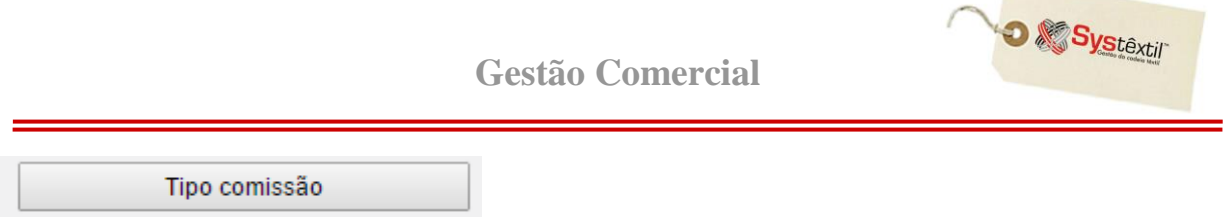

Dá acesso a tela *Comissões dos Representantes por Tipo (pedi\_f022)*, onde deverão ser configurados todos os percentuais de comissão que foram negociados com o representante e por consequência, poderão ser usados tanto na digitação de pedidos de venda quanto no cadastro manual de títulos a receber, referente a clientes de sua carteira.

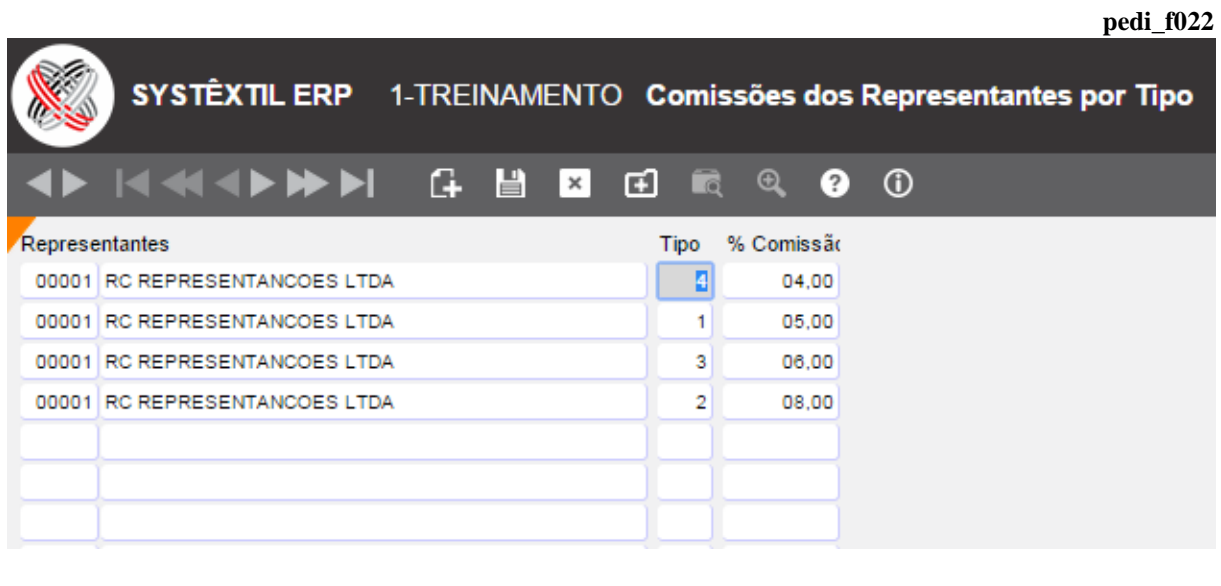

Sub-regiões

Dá acesso a tela *Sub-regiões dos Representantes (pedi\_f023)*, onde deverão ser 2configuradas todas as sub-regiões de venda nas quais o mesmo está autorizado a vender.

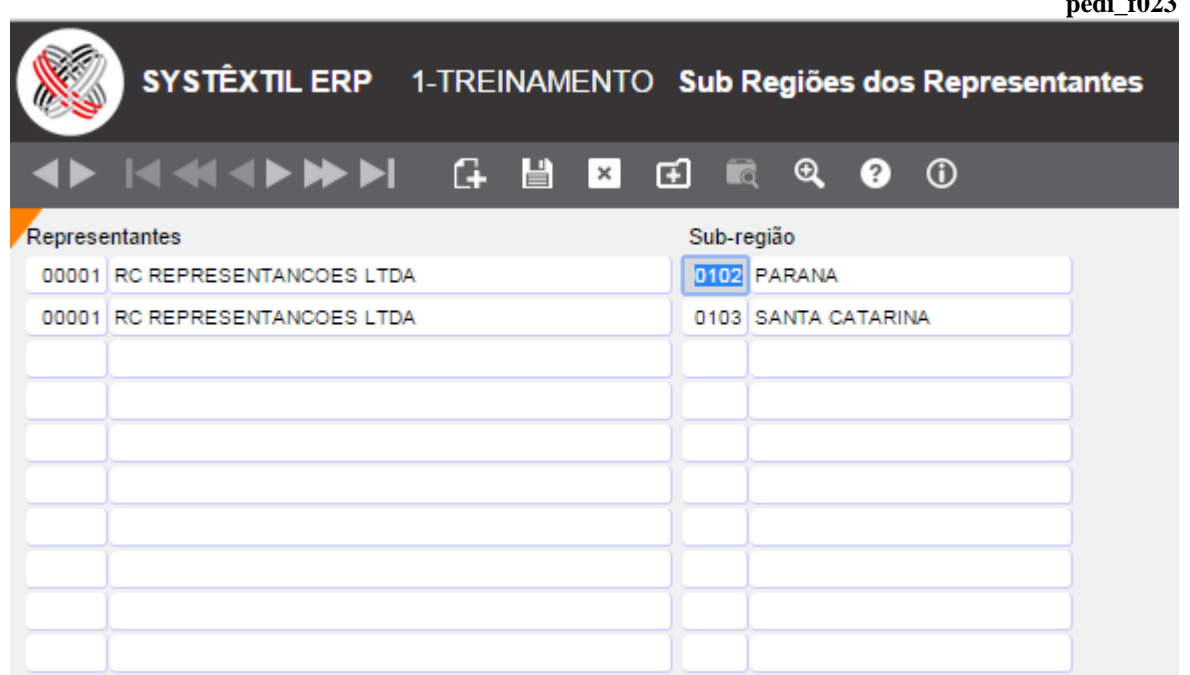

 $\mathbf{P}$ **pediate** 

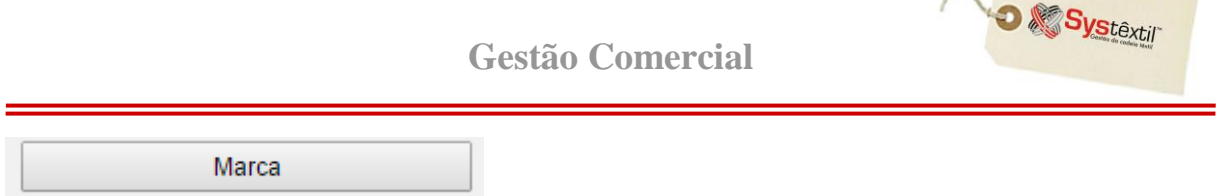

Esta tela, de uso opcional, atende a eventual necessidade ou interesse da empresa em adotar políticas de controle de venda de suas marcas.

A identificação da marca é feita no cadastro do produto, assim quando da digitação do pedido, o sistema passa a validar se o item digitado pertence a uma marca que o representante está credenciado a vender e, em caso negativo, não deixa concluir o processo.

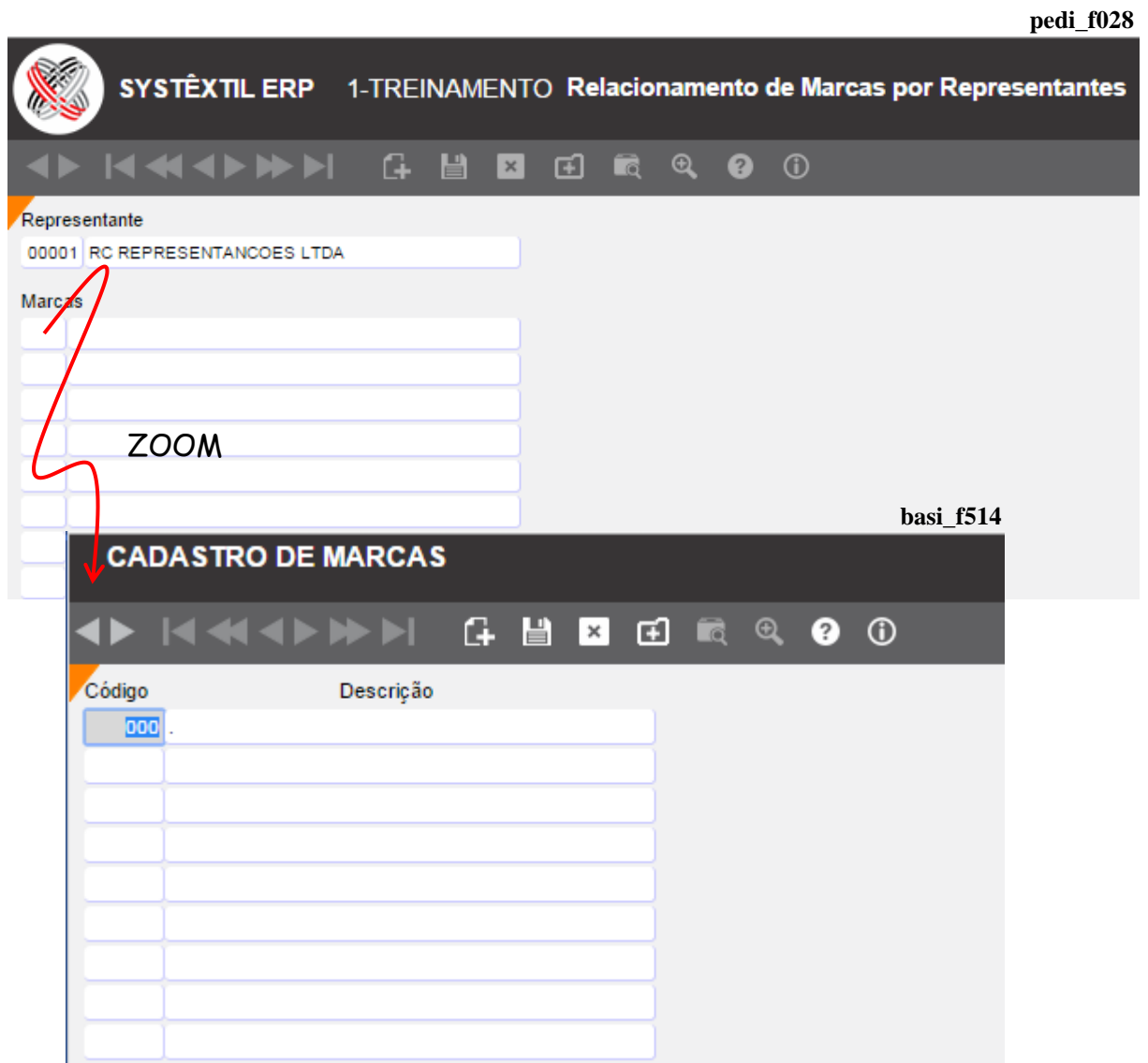

Informe o código do representante e em seguida, as marcas autorizadas – sendo que as mesmas devem estar pré-cadastradas na tela *Cadastro de Marcas (basi\_f514)*.

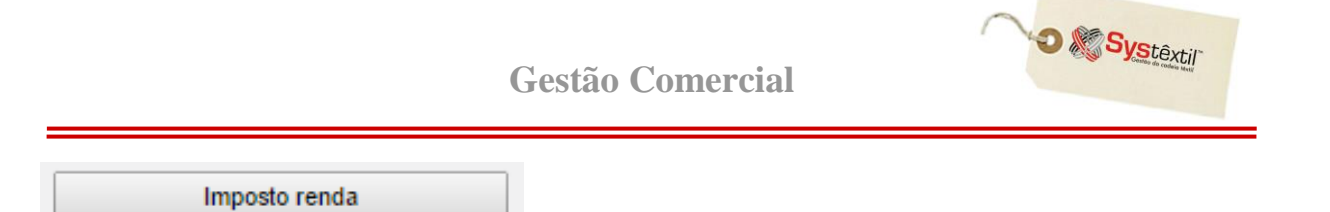

Quando for o caso, informe aqui a faixa de valores para cálculo de imposto de renda.

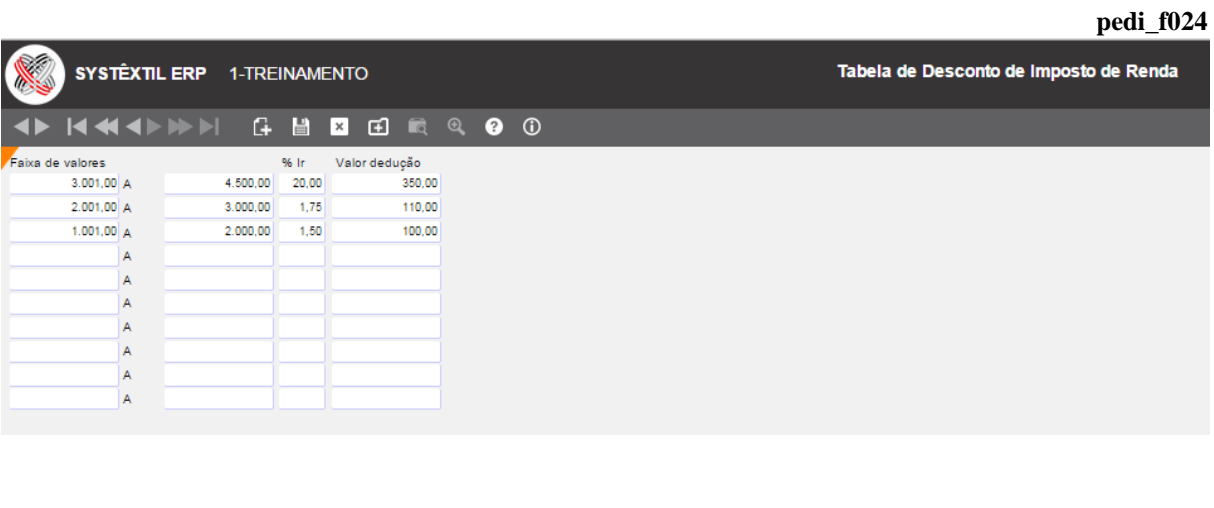

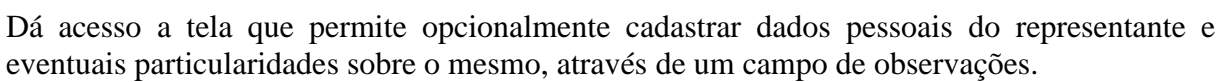

Informações pessoais

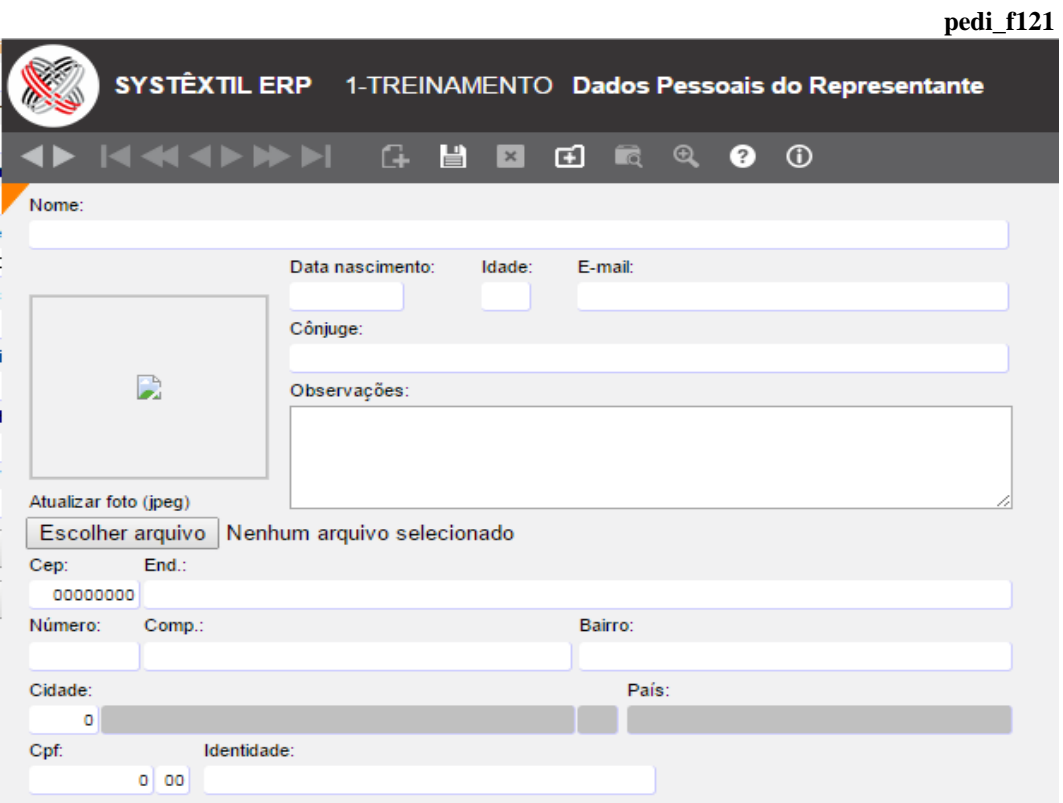

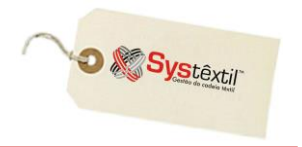

## *▫ Cadastro de Fornecedores (supr\_f010)*

O cadastro de fornecedores é composto de uma série de telas, cujo uso vai depender da necessidade da empresa. A primeira é "obrigatória" e ainda que a grande maioria dos campos sejam autoexplicativos, vamos esclarecer sobre os seguintes:

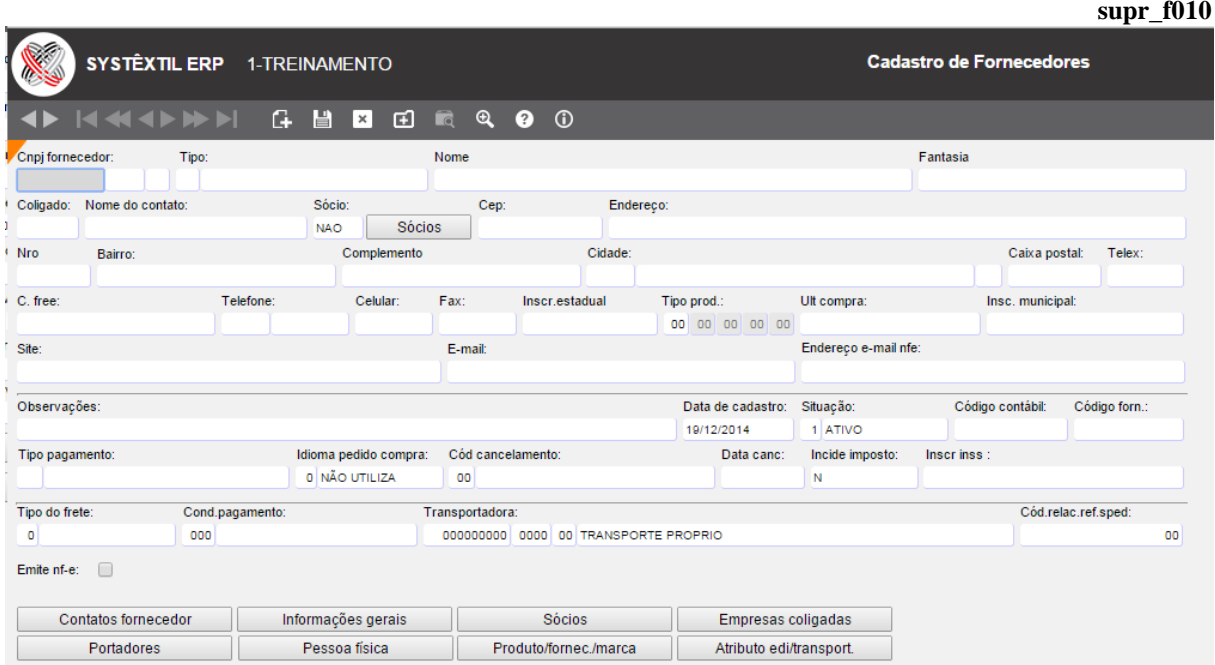

**CNPJ Fornecedor:** A chave para o cadastramento de um fornecedor é o CNPJ quando se tratar de pessoa jurídica e o CPF para pessoas físicas, sendo que nesses casos, as quatro posições depois da barra, devem ser preenchidas com 0 (zeros).

*Exemplificando*  $\rightarrow$  O cadastro do CPF número 025752199 – 22 fica dessa forma:

#### **025752199 / 0000 / 22**

## **Gestão Comercial**

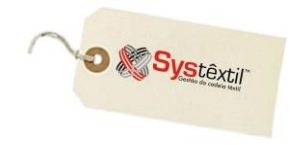

**supr\_f010**

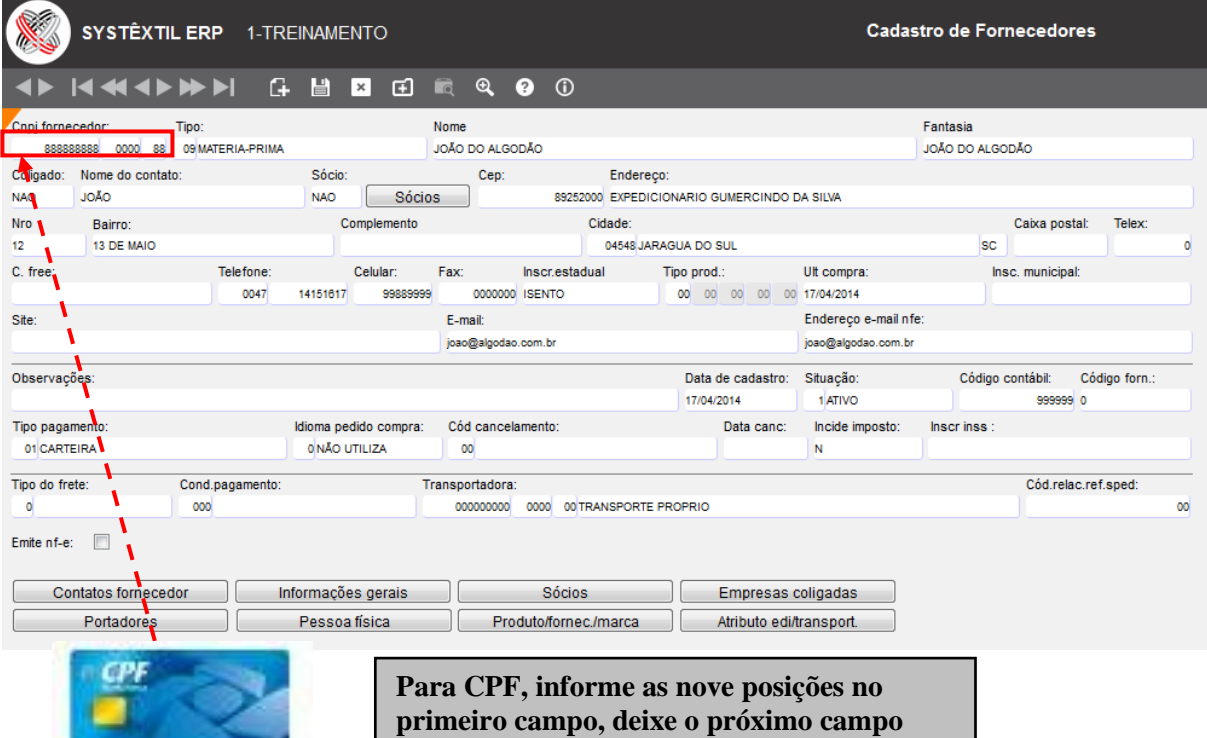

**com zeros e no terceiro, preencha com os dois últimos dígitos!**

**MARINE AND A** 

#### **supr\_f010**

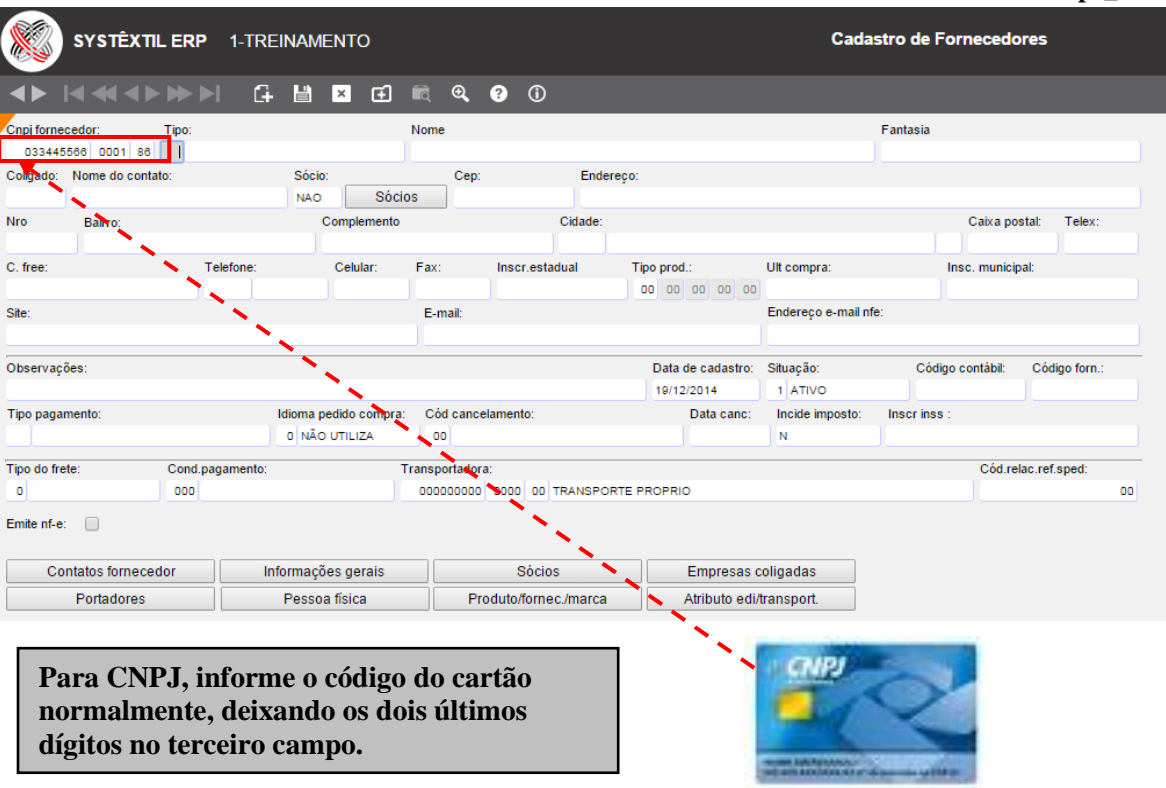

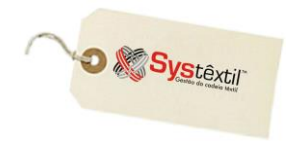

**Tipo:** Este campo, de preenchimento obrigatório, é a possibilidade de enquadrar os fornecedores por tipo (transportadoras, prestadores de serviço, material de segurança, por exemplo) e funciona como parâmetro para emissão de alguns relatórios gerenciais.

**Coligado:** Este campo, que não chega a ser acessado, serve para sinalizar se o fornecedor é coligado a algum outro (já cadastrado); já que na seqüência de telas que compõem o cadastro completo do fornecedor existe uma, chamada *Cadastro de Empresas Coligadas (supr\_f850)* onde pode ser feito esse relacionamento.

Assim, toda vez que o campo estiver sinalizado com SIM, significa que existe cadastro nessa tela.

**Sócio:** Este botão aciona a tela *Consulta de Sócios (supr\_f810)* que pode ou não trazer informações, dependendo de ter sido cadastrado em outra tela de uso opcional, que faz parte do cadastro de fornecedores, chamada *Cadastro de Sócios/Contatos/Representantes (supr\_f800)*.

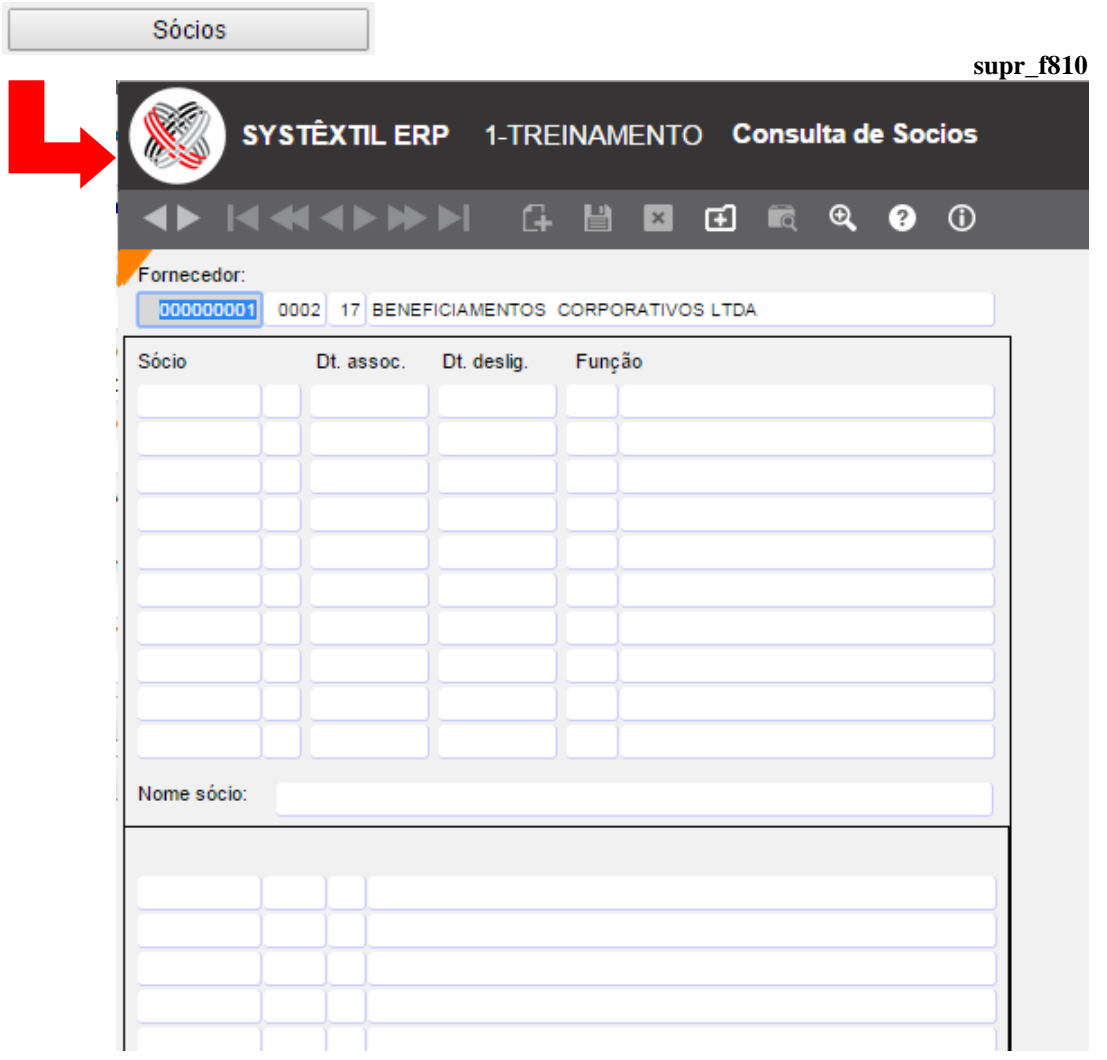

**Inscrição estadual:** Sempre que o usuário não tiver inscrição, obrigatoriamente digite a palavra ISENTO neste campo.

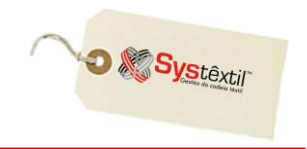

**Tipo produto:** Campo de uso opcional e apenas informativo, para os casos em que a empresa resolver identificar quais as contas de estoque em que se enquadram os produtos fornecidos.

**Situação:** Este campo pode ser atualizado com as seguintes opções:

1 – Ativo: Quando o fornecedor está totalmente regular com a empresa.

2 – Inativo: Quando por alguma razão a empresa resolve inativá-lo, sendo que nesta situação o Sistema não permitirá a execução de cotações e emissão de pedidos de compra.

3 – Não qualificado: Situação que se atualiza automaticamente quando a empresa usa a rotina de **Qualificação de Fornecedores**, e o fornecedor não é aprovado pela análise, sendo automaticamente desqualificado.

9 – Pré-cadastro: Está relacionado ao uso da rotina de liberação de processos e funciona assim:

No momento do cadastramento do fornecedor, o Sistema verifica se a empresa trabalha com liberação de processos com tipo 6 – Manutenção da Situação dos Fornecedores e:

- Caso utilize o fornecedor será adicionado com a situação 9 e somente o liberador credenciado poderá modificar esta situação.
- Caso não utilize, o fornecedor será adicionado com situação 1 ativo.

Os processos abaixo *não* serão executados para fornecedores nessa situação:

- Pedido de compra
- Manutenção de pedidos de compra
- Cadastro/Aprovação de cotações
- Tabela de preços de compras
- Entrada de documentos fiscais
- Digitação de notas fiscais de entrada

*O uso desse recurso visa apenas segurança no sentido de que o cadastro do fornecedor foi devidamente auditado e dado como completo a partir do momento que alguém credenciado passou a situação de pré-cadastro para ativo.*

**Código forn (Fornecedor):** Campo de uso opcional e apenas informativo, para os casos em que a empresa decida deixar registrado qual era o código do fornecedor em algum outro cadastro anterior à implantação do Systêxtil.

**Tipo pagamento:** Campo também de uso opcional, que permite deixar registrado qual o tipo de pagamento usado com o fornecedor. O zoom desse campo leva para uma tela de *Cadastro de Tipos de Pagamento a Fornecedores (supr\_f013)*, onde serão configurados os tipos que serão usados.

**Idioma pedido compra:** Este parâmetro serve para identificar qual o idioma para impressão do pedido de compra. Atende principalmente empresas do exterior. Deve ser informado:

- 0 Para não usar o parâmetro
- 1 Para idioma espanhol
- 2 Para idioma inglês

#### **Incide imposto:** Informe:

S – Incide imposto da retenção (ISS) ou

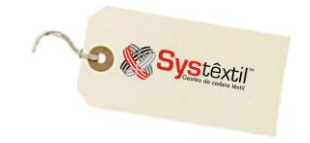

#### N – Não incide

**Inscr (Inscrição) INSS:** Informe o número da inscrição do fornecedor no INSS. Este campo debe ser preenchido apenas para fornecedores pessoas físicas.

**Tipo do frete / Condição pagamento / Transportadora:** São também opcionais e se informados, são levados automaticamente para a tela de digitação de Pedidos de Compra.

#### **Cód relac ref sped (Código do Relacionamento do Fornecedor referente ao Sped Contábil):** Informe:

- 0 Fornecedor sem relacionamento (default)
- 1 Matriz no exterior
- 2 Filial, inclusive agência ou dependência, no exterior
- 3 Coligada, inclusive equiparada
- 4 Controladora
- 5 Controladora (exceto subsidiária integral)
- 6 Subsidiária integral
- 7 Controlada em conjunto
- 8 Entidade de propósito específico(conforme definição da CVM)

9 – Participante do conglomerado, conforme norma específica do órgão regulador, exceto as que se enquadrem nos tipos precedentes

10 – Vinculadas (Art. 23 da Lei 9.430/96), exceto as que se enquadrem nos tipos precedentes

11 – Localizada em país com tributação favorecida (Art. 24 da lei 9.430/96), exceto as que se enquadrem nos tipos precedentes.

**Emite NF-e:** Informe se o fornecedor emite ou não Nota Fiscal Eletrônica. Use:

S – Emite

N – Não emite

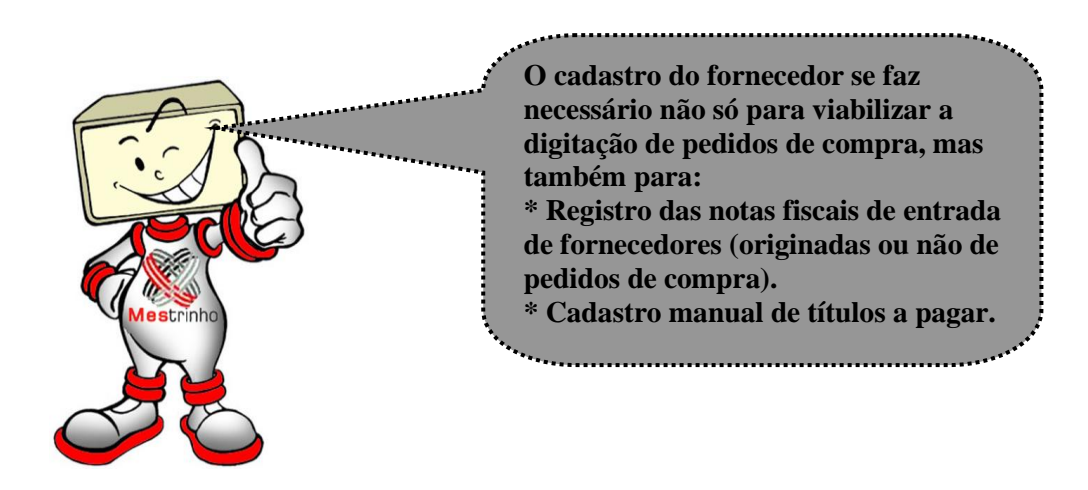

Por isso, é previsível que vai acabar existindo situações onde haverá a necessidade de cadastrar alguns tipos de título para os quais não vai existir um CNPJ ou CPF disponível. É o caso, por exemplo, de cadastro de dívidas de impostos, encargos trabalhistas, enfim, pagamentos feitos a órgãos ou entidades que não tem CNPJ, sendo que, para estes casos, se sugere a criação de códigos fictícios, usando o seguinte recurso:

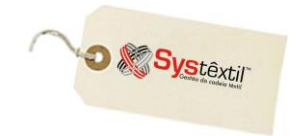

Acesse o campo **CNPJ / CPF Fornecedor** e digite todas as primeiras posições disponíveis com um mesmo número - 9, por exemplo; as quatro posições seguintes todas com 0 (zero) e dê um zoom no campo para acessar um recurso do Sistema que faz o cálculo de dígito verificador para esse código que está sendo criado e retorne para o cadastro, digitando o código que foi sugerido pelo Sistema.

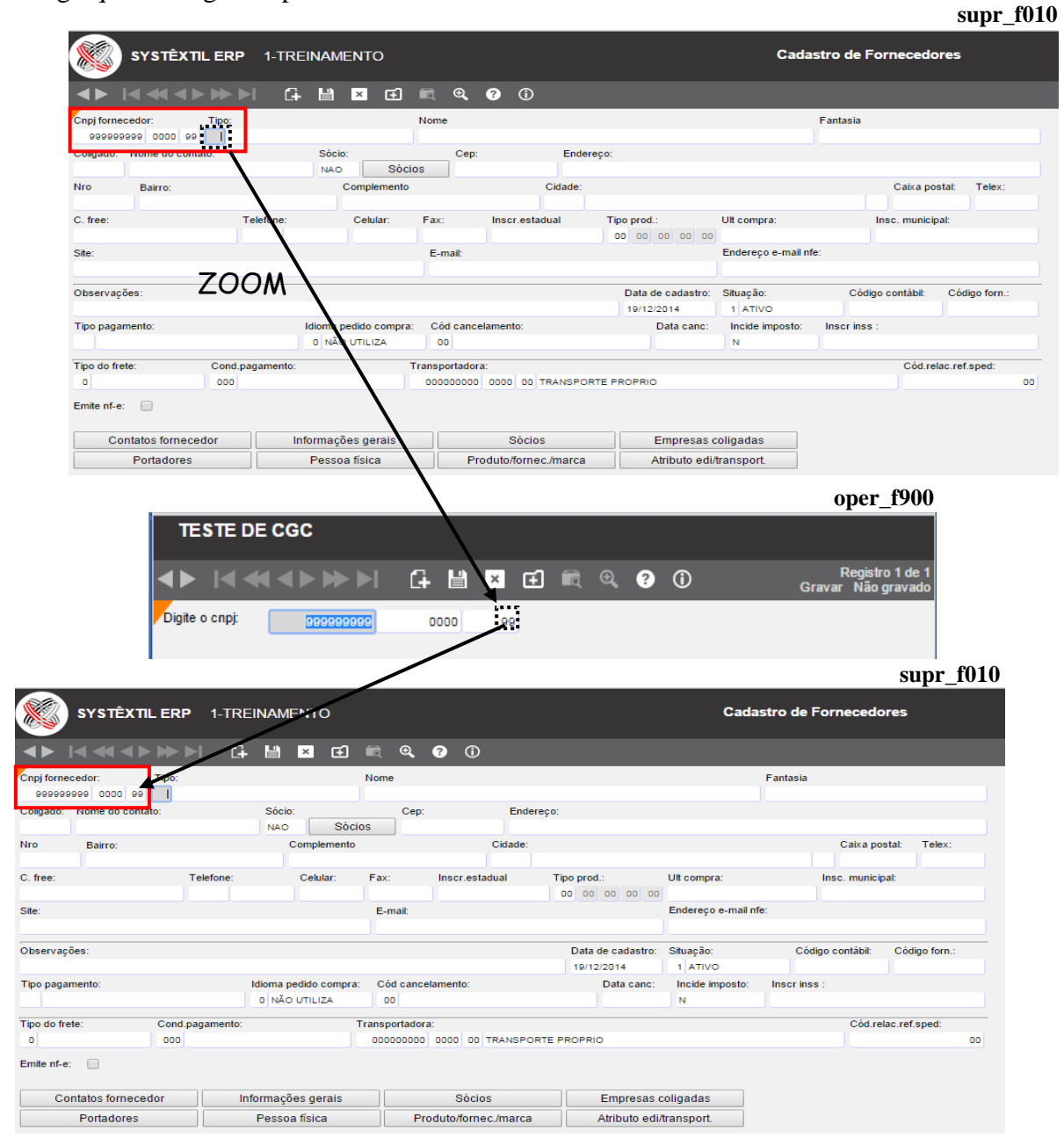

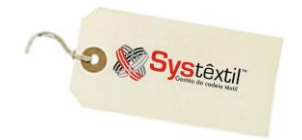

Quando houver a necessidade de mais um cadastro desse tipo, proceda sempre da mesma forma, apenas fazendo um sequencial crescente no campo quatro posições, ou seja, o primeiro será o "0000", o próximo será "0001", depois virá "0002" e assim sucessivamente.

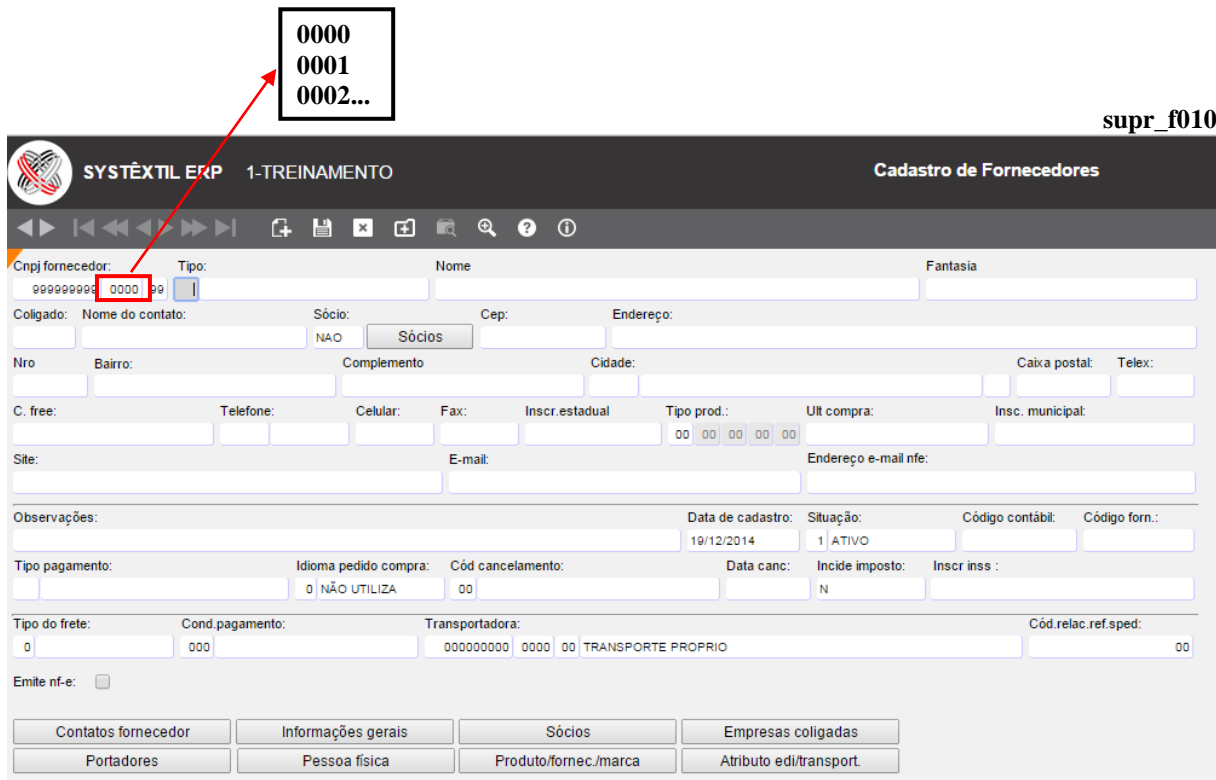

Para os casos em que um cliente já cadastrado seja também fornecedor, o sistema disponibiliza uma tela chamada *Cópia de Dados Cliente para o Fornecedor (supr\_f015)*, que facilita e agiliza o processo. O acesso à tela se dá via zoom no campo **CNPJ Fornecedor** da tela de cadastro de fornecedor, conforme exemplo abaixo:

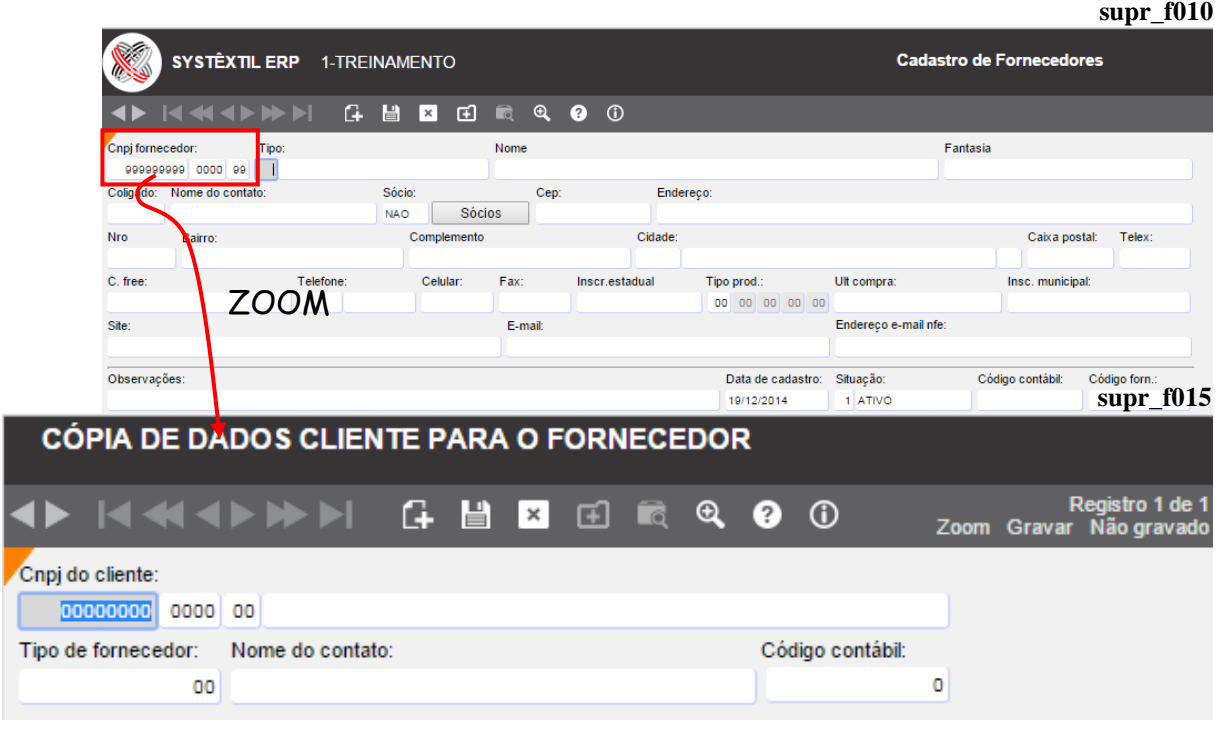

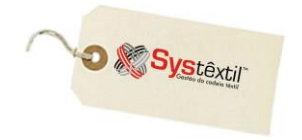

O cadastro de fornecedores é composto ainda de uma série de outras telas, acessadas via F2 a partir da tela de informações básicas, que serão ou não usadas, dependendo da necessidade ou interesse da empresa.

A sequência das telas é a seguinte:

 *Contatos Fornecedores* **–** Que permite registrar dados de identificação e localização dos representantes/contatos do fornecedor.

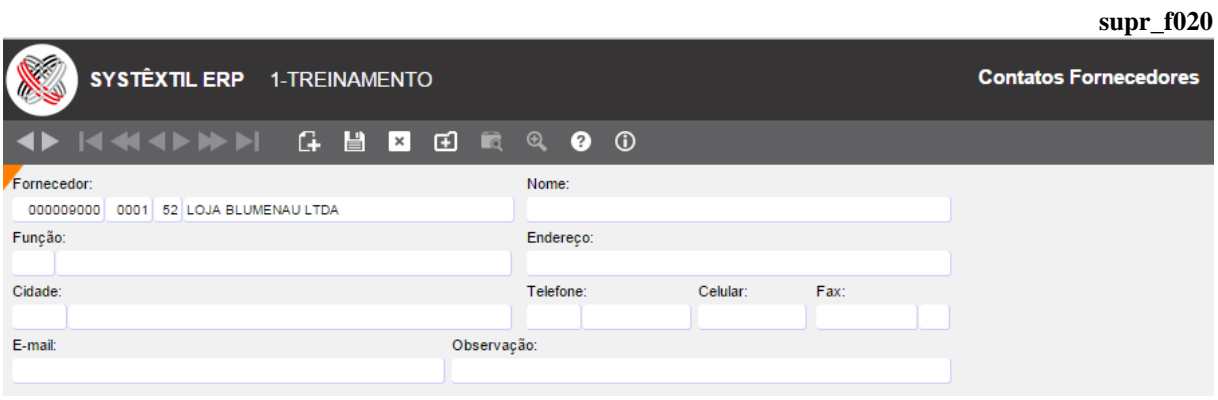

 *Informações Gerais de Fornecedores* **–** Que permite registrar e manter um histórico das ocorrências com o fornecedor, detalhando inclusive quem fez o registro e a área de origem.

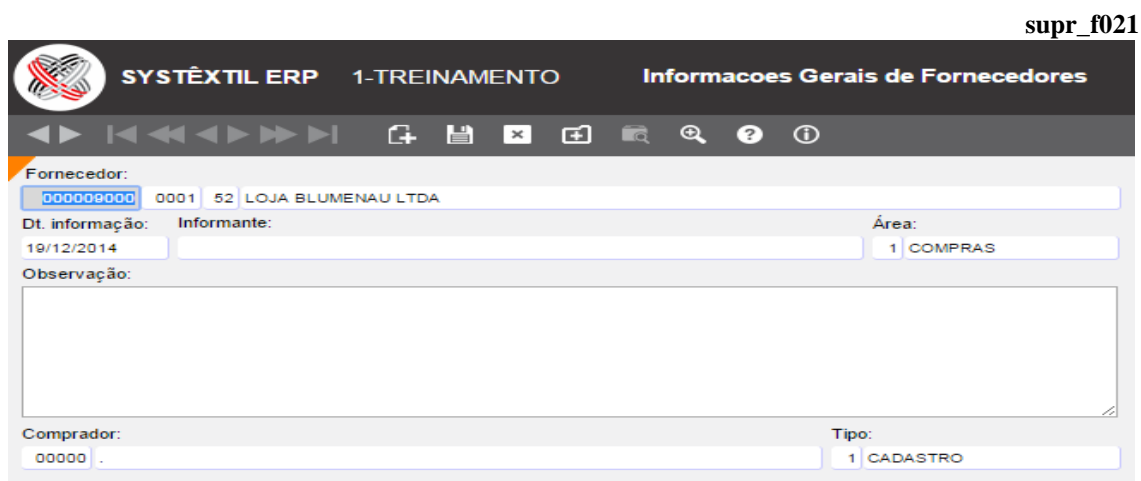

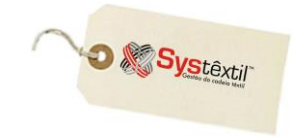

 *Cadastro de Sócio / Contatos / Representantes* **–** Que permite registrar dados de identificação e localização dos sócios e proprietários da empresa; bem como de seus representantes.

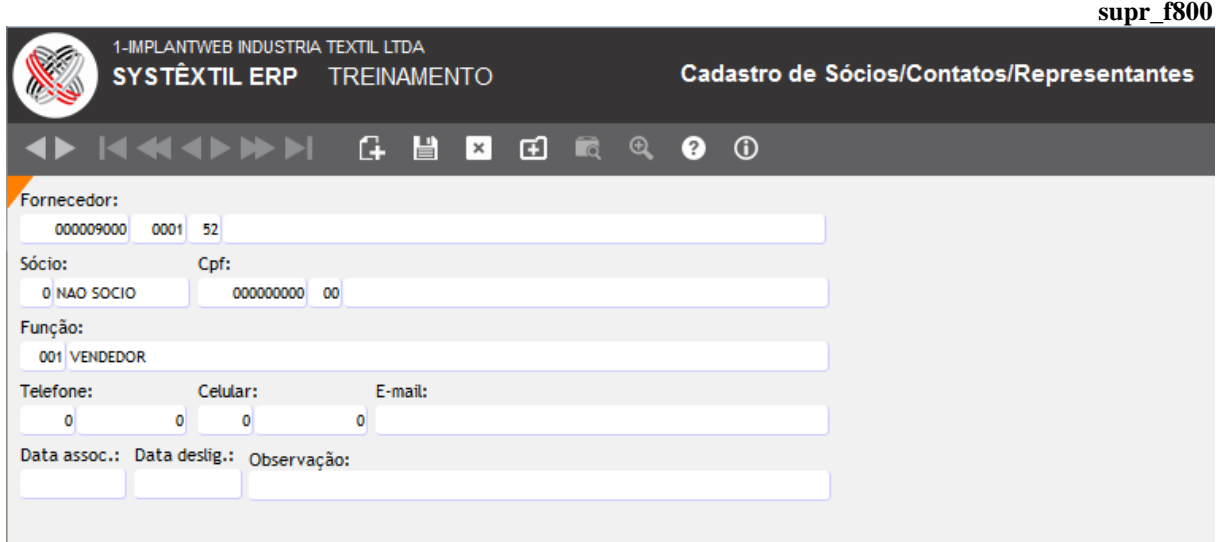

 *Cadastro de Empresas Coligadas* **–** Que permite registrar se o fornecedor é coligado a algum outro já cadastrado.

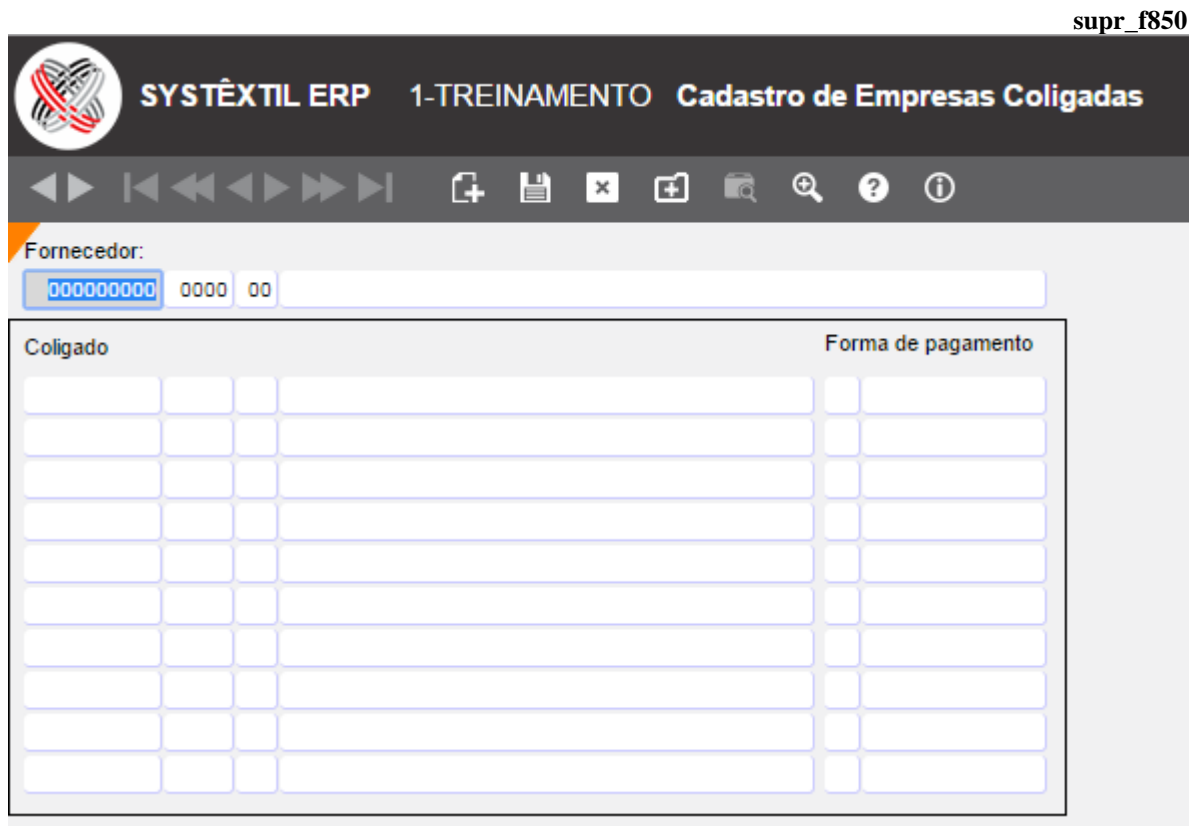

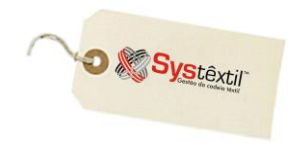

**supr\_f030**

 *Cadastro de Fornecedores (Portadores)* **–** Que permite relacionar os bancos e os números das contas do fornecedor, para viabilizar depósitos, e, se for o caso, o uso do Pagamento Eletrônico disponível no sistema.

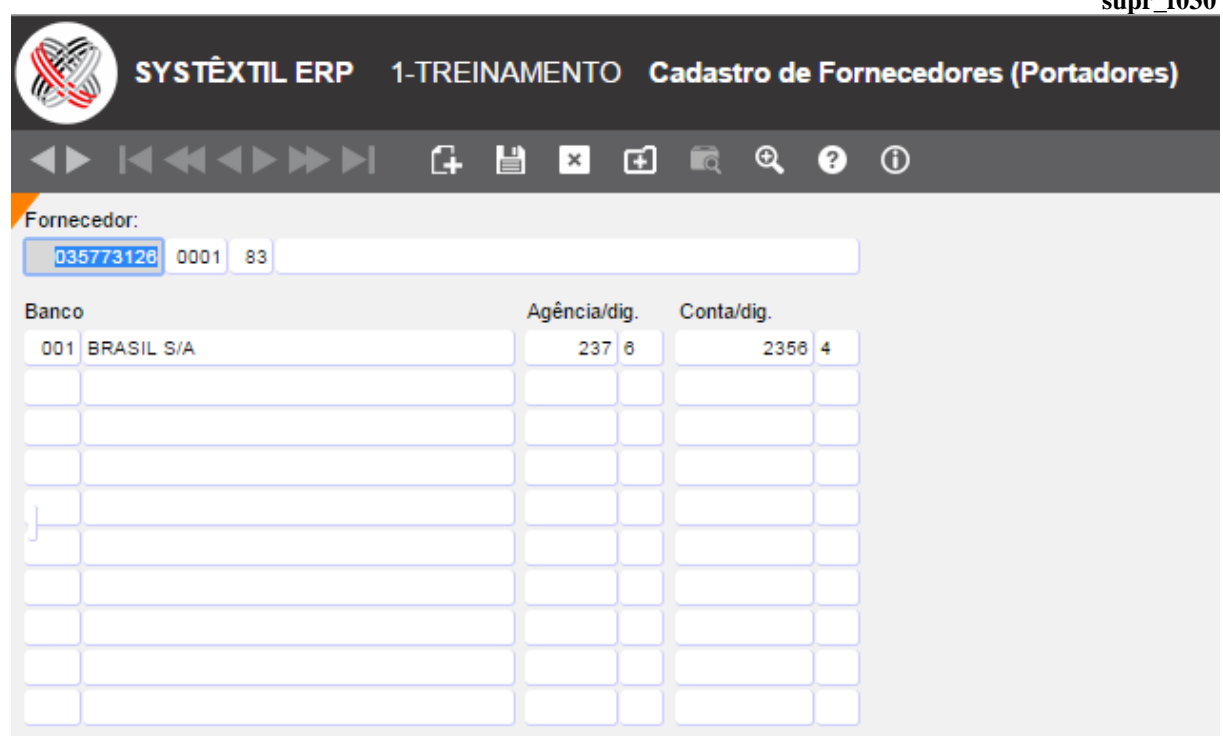

 *Cadastro de Pessoa Física* **–** Esta tela está relacionada ao uso do Pagamento Eletrônico, e serve para os casos em que houver necessidade de credenciar pessoas físicas para receber valores em nome do fornecedor.

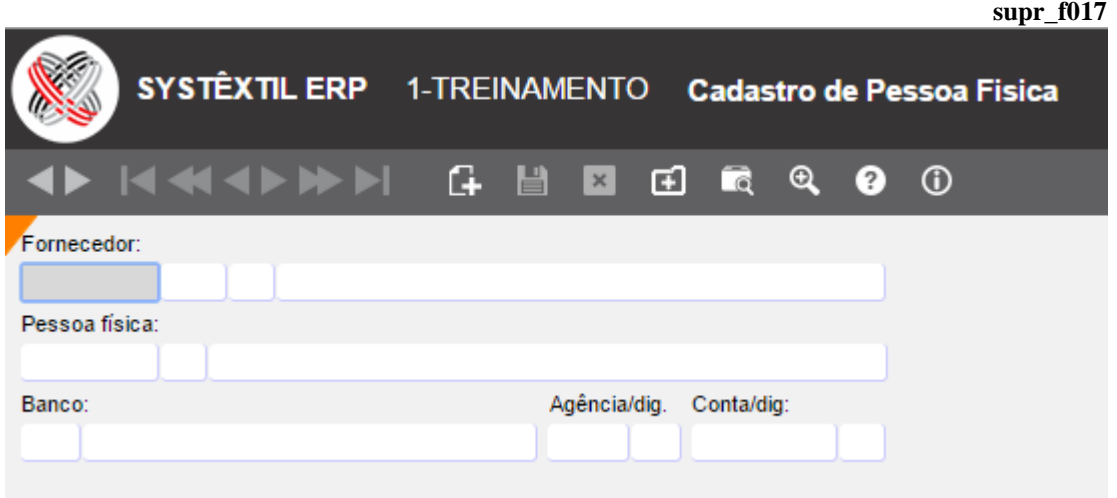

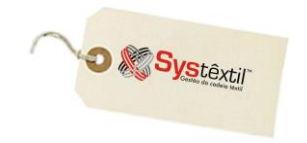

*<b>\** Relacionamento Produto x Fornecedor x Marca − Permite que sejam identificadas as marcas que o fornecedor vende de um determinado produto. Digite o código do material comprado e tecle Enter para acessar o campo onde será cadastrado o código da marca.

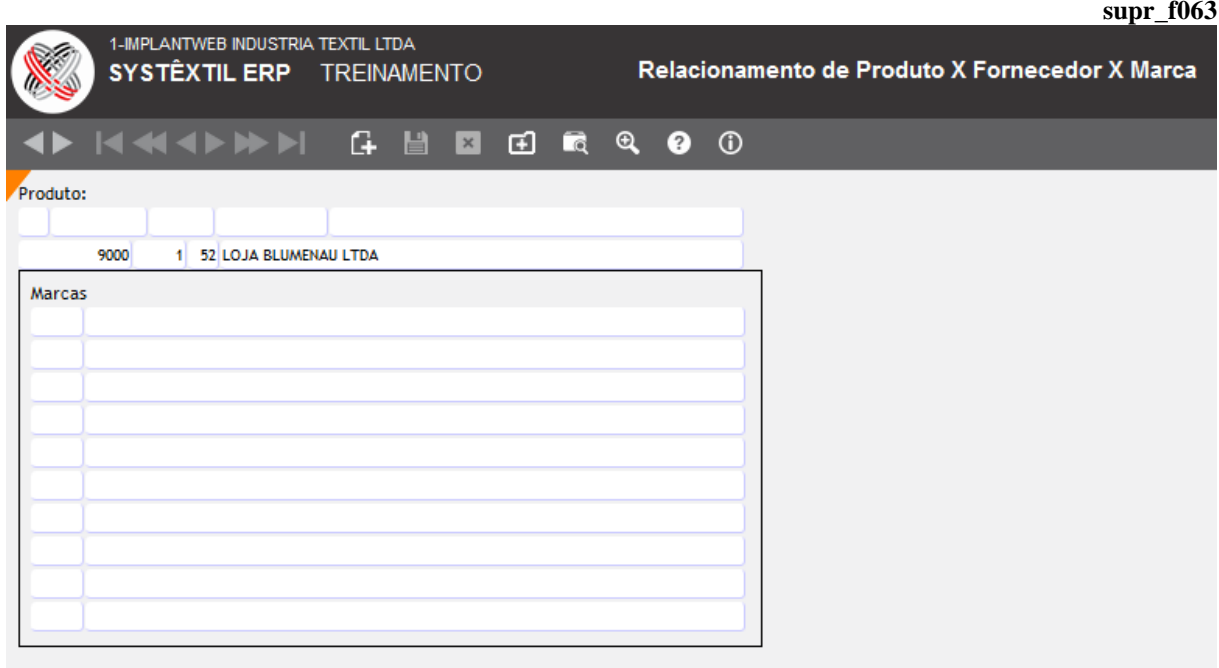

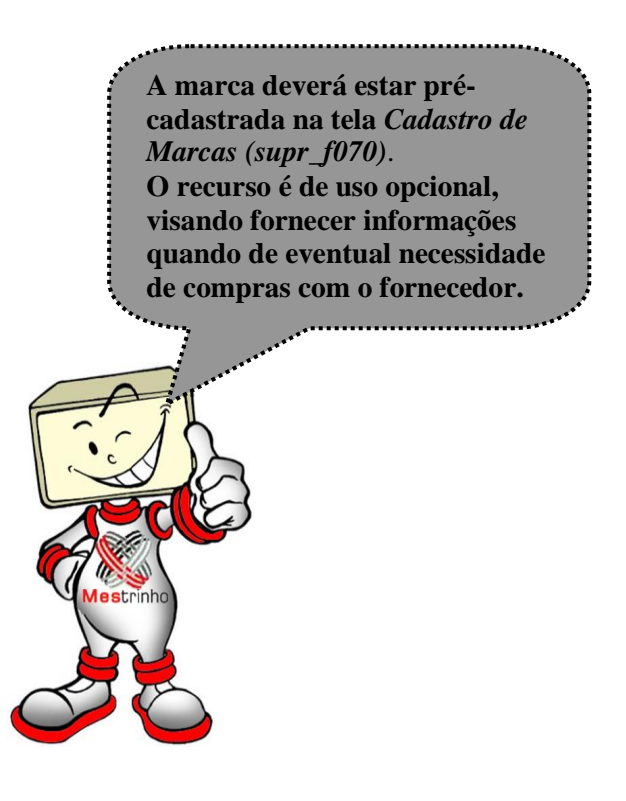

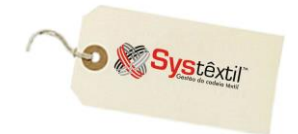

 *Atributos de Exp (Exportação) / Imp (Importação) de Arquivos das Transportadoras* **–** Exclusivamente quando se tratar do cadastro de fornecedores do tipo TRANSPORTADORA, e ainda assim, somente para aquelas com as quais se fizer troca de arquivos magnéticos, é possível cadastrar dados que serão usados para execução do processo.

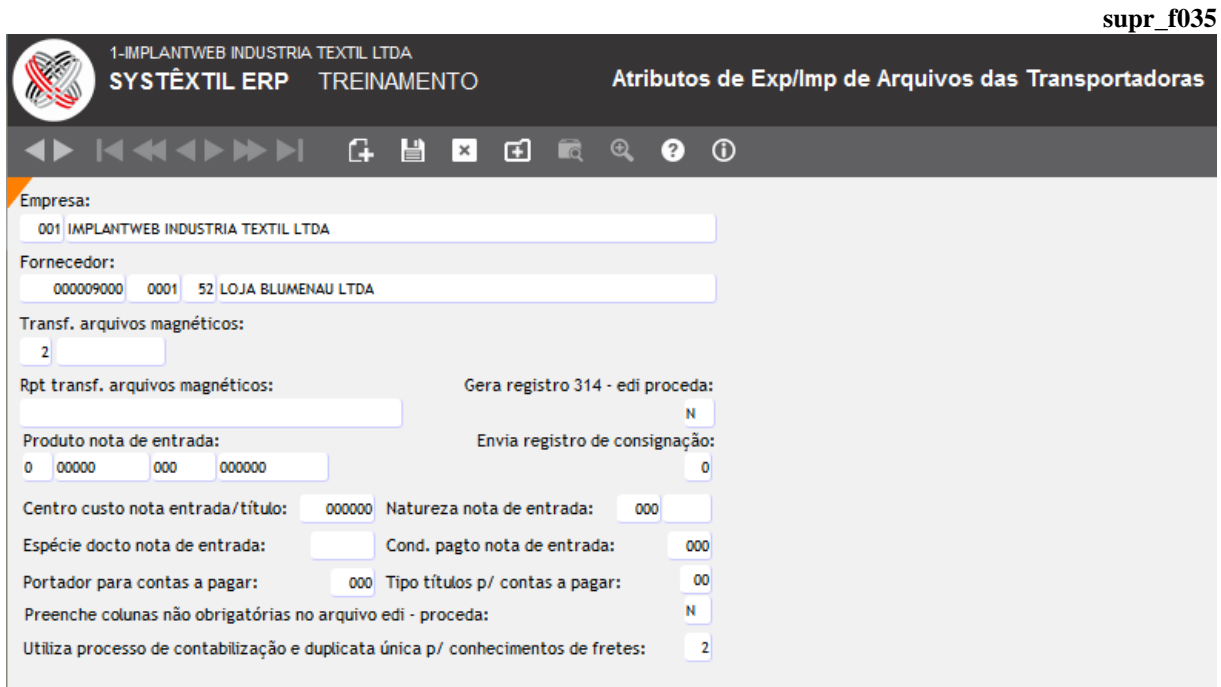

## ▫ *Tipos de Cliente (pedi\_f085)*

O sistema possibilita o enquadramento do cliente em tipos, conforme critérios próprios de cada empresa.

Existe uma tela chamada *Tipos de Cliente (pedi\_f085)* onde deverão ser pré-configurados os tipos que serão usados.

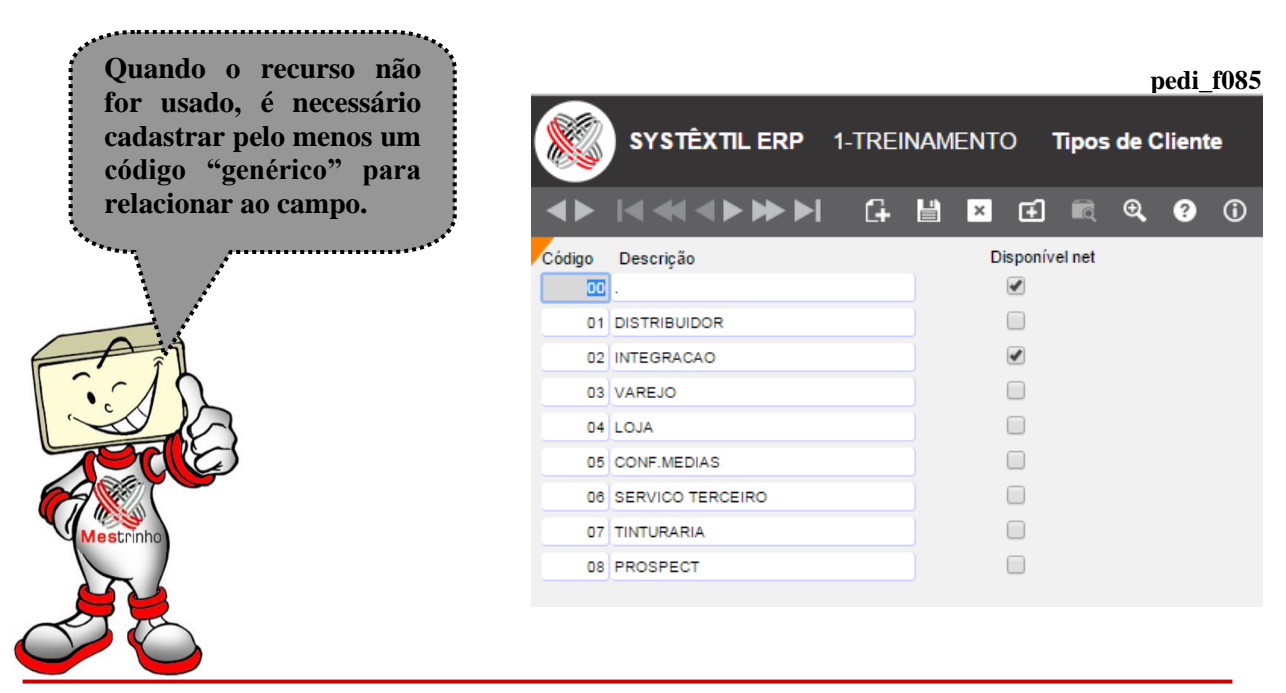

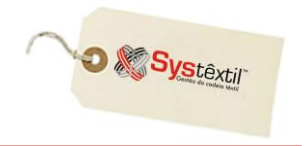

## ▫ *Conceitos de Cliente (pedi\_f086)*

O sistema disponibiliza uma rotina chamada Conceituação de Clientes que permite, a partir de algumas regras pré-configuradas, o sistema execute um processo que ao final atribui um conceito ao cliente. Seu funcionamento é o seguinte:

 Acesse a tela *Conceitos de Cliente (pedi\_f086)* e cadastre todos os conceitos que a Empresa vai adotar e qual será a pontuação limite a ser alcançada pelo cliente para que se enquadre no conceito.

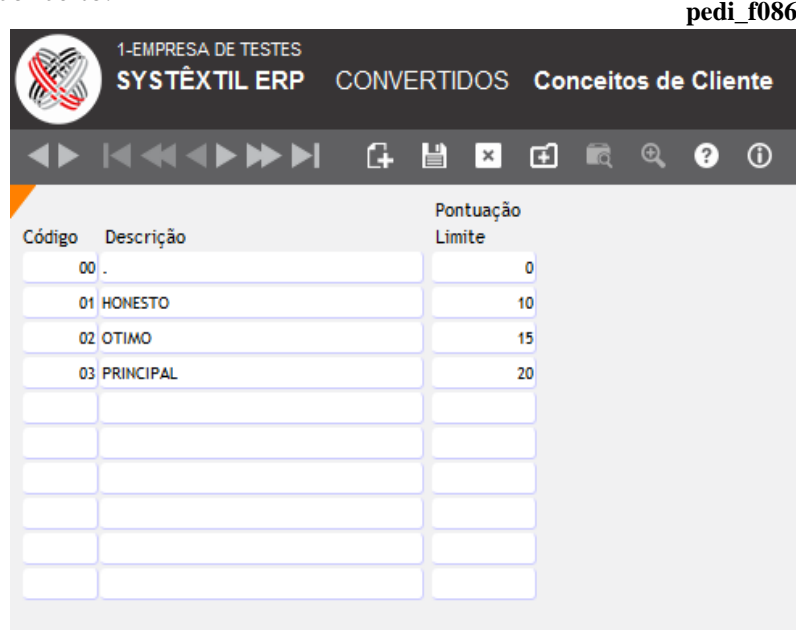

 Acesse a tela *Critérios para Conceituação (pedi\_f088)* e, a partir dos critérios já prédefinidos pelo Sistema, determine qual o peso (em percentual) de cada um deles para efeito de cálculo, e o número de meses (retroativos) a serem analisados.

A função principal da tela é permitir a manutenção desses parâmetros de peso e de número de meses, já que, em principio os mesmos podem mudar conforme necessidade/interesse da empresa.

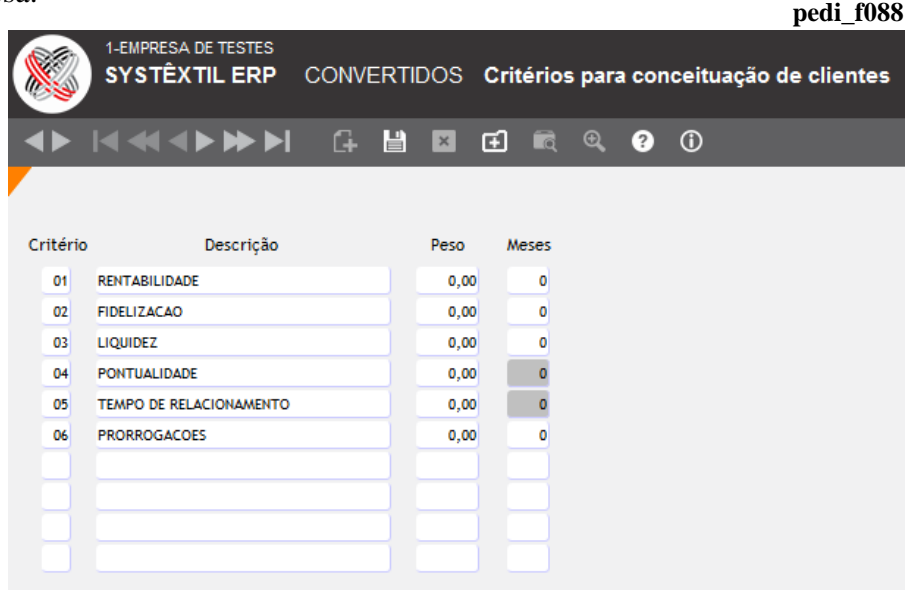

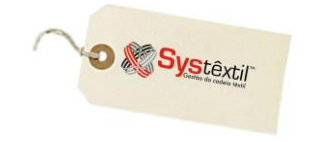

**pediate pediate** 

Os critérios disponíveis são:

**01 – Rentabilidade** - os cálculos de rentabilidade são feitos com base em preço de custo e preço adotado no pedido, para identificar se a rentabilidade ficou em níveis aceitáveis.

**02 – Fidelização** - com base na freqüência com que o cliente comprou no período.

**03 – Liquidez** - com base no número de vezes no período, que o cliente liquidou os valores devidos, de forma a liberar novas compras dentro do seu limite de crédito.

**04 – Pontualidade** - comportamento do cliente com relação a atraso médio

**05 – Tempo de Relacionamento** - número de anos que o cliente é cadastrado.

**06 – Prorrogações** - quantidade de títulos que foram prorrogados.

**:: O parâmetro MESES não está acessível para os critérios de: pontualidade e tempo de relacionamento.**

 Acesse a tela *Limites para Pontuação de Critérios (pedi\_f089)* e cadastre limites por critério e respectiva pontuação quando atingido.

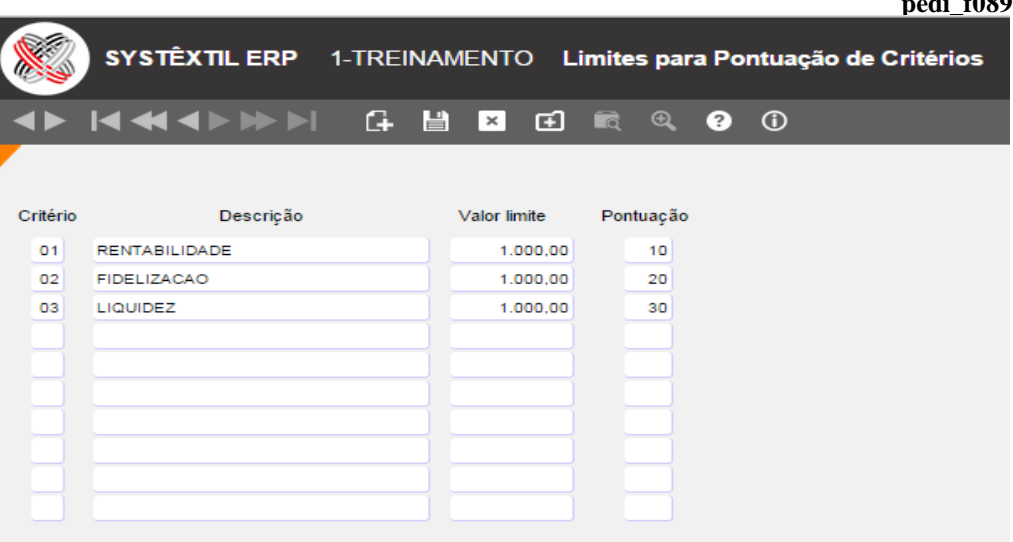

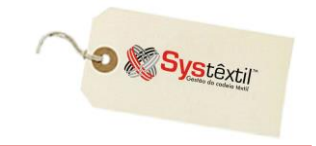

Atendidos todos os pré-requisitos quanto a cadastros/configurações, é possível, sempre que necessário, rodar o processo de *Atualização do Conceito do Cliente (pedi\_f083)*.

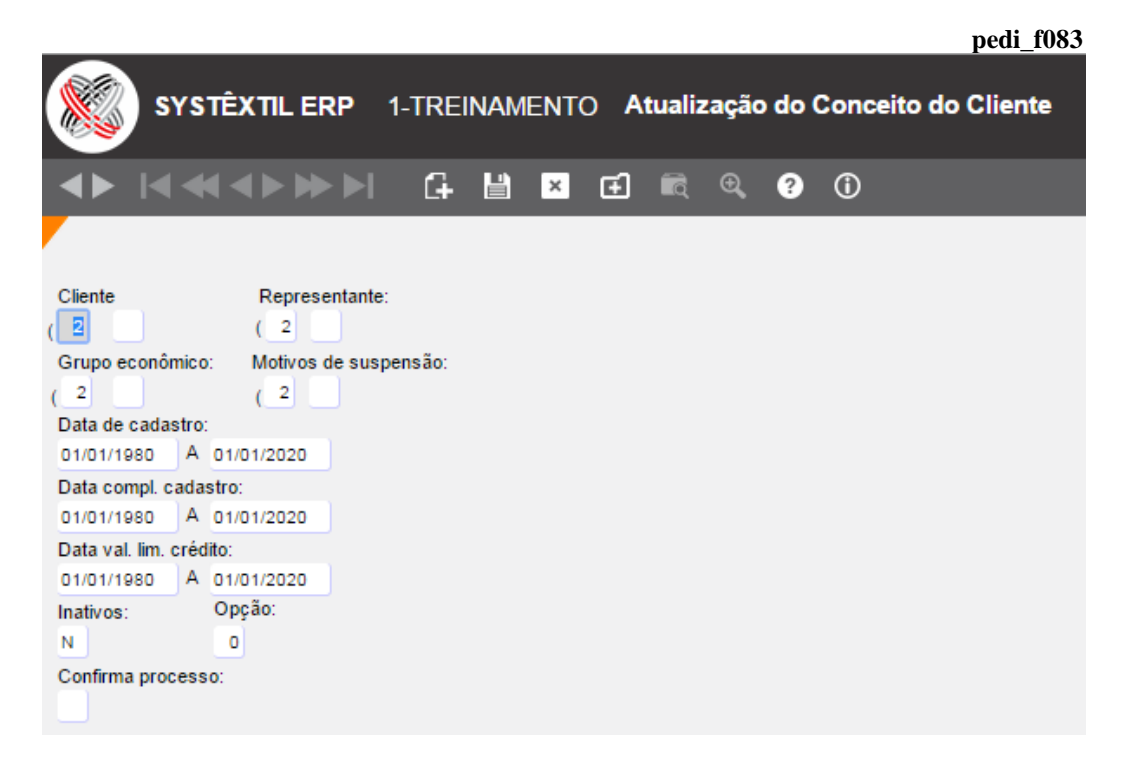

O resultado do processo que for rodado fica registrado na tela *Pontuações de Critérios por Cliente (pedi\_f084)*.

![](_page_33_Picture_57.jpeg)

![](_page_34_Picture_0.jpeg)

## **Clientes Informações Básicas**

![](_page_34_Picture_53.jpeg)

**Código cliente:** O sistema adota o CNPJ ou CPF, conforme se tratar de pessoa jurídica ou física, como sendo o código do cliente, evitando-se assim duplicidade de registros e eventuais erros de identificação, uma vez que o próprio Sistema faz uma consistência, aceitando apenas códigos válidos (existe um processo validador que segue as regras do Sintegra).

> **campo, deixe o próximo campo com zeros, e no \*\* Para CPF, informe, as nove posições no primeiro terceiro, preencha com os dois últimos dígitos. \*\* Para CNPJ, quando necessário, faça o cálculo do dígito verificador.**

![](_page_35_Picture_108.jpeg)

#### **:: Para calcular o dígito verificador, acesse o zoom do último campo do Código Cliente, e será acessada a tela** *Teste de CGC***.**

Digitada essa informação, existe um espaço para a descrição/identificação do nome do cliente.

**Nome fantasia:** Descrição e nome de fantasia do cliente.

**Tipo pessoa:** Conforme características do código que foi digitado para o cliente, o Sistema o enquadra automaticamente como pessoa jurídica (1) ou física (2).

**Abreviatura:** Campo de preenchimento opcional, que serve para identificação do cliente quando o mesmo tiver que ser visualizado nos painéis de planificação de pedidos - Java - e em alguns relatórios do Módulo de Planejamento.

**CEP:** Código de endereçamento postal da cidade de localização do cliente. O Sistema possui um pré-cadastro de CEP e, sempre que o código informado já estiver cadastrado, os campos seguintes da tela, referentes a endereço/bairro/cidade, serão trazidos automaticamente, (bastando completar com dados como: número do prédio, andar, etc...), caso contrário, terão que ser totalmente registrados.

#### *Todas as informações referentes a endereço, destacando número e complemento são de importância fundamental para o Sped, por isso, devem ser preenchidos de forma mais completa e correta possível evitando eventual rejeição de arquivos que serão enviados.*

**Telefone:** Deverá ser informado o telefone do cliente, sendo que o código DDD da cidade, se já cadastrado na tela de cadastro de cidades, também será trazido automaticamente pelo Sistema, caso contrário, a atualização desse código deverá ser feita primeiramente no cadastro de cidades.

**Celular:** Quando for o caso, informe um celular de uso no cliente.

![](_page_36_Picture_1.jpeg)

**Fax:** Opcionalmente, poderá ser informado, quando houver, o número do fax.

**Endereço de e-mail:** Opcionalmente poderá ser informado um endereço de e-mail do cliente.

**Caixa postal:** Quando existente, poderá ser informado o número da caixa postal do cliente.

**Inscr (Inscrição) Estadual:** Quando houver, deverá ser informado o número da Inscrição Estadual do cliente. Trata-se de campo requerido e que é consistido sempre que se tratar de pessoa jurídica.

Em se tratando de pessoa física e para os casos de isentos de inscrição, deve-se obrigatoriamente, digitar a palavra ISENTO, neste campo.

**Número / Data Suframa:** Sempre que for o caso, deve-se informar o código de inscrição do cliente na Zona Franca de Manaus, e no campo seguinte, a data de validade da inscrição.

**Cód (Código) Cliente Exp (Exportação):** Este parâmetro é de preenchimento opcional e atende necessidade exclusiva de empresas brasileiras que faturem especificamente para a Argentina, sendo que aqui deve ser informado o número do CUIT (Chave Única de Identificação Tributária) do cliente.

**Desc (Desconto) PIS / COFINS:** Este parâmetro atende situações em que, mesmo que o cliente não se enquadre no SUFRAMA, tenha direito a desconto de PIS/COFINS. Sempre que for este o caso, informe  $S - Sim$ .

**Código contábil:** Quando a empresa optar pelo uso do Módulo de Contabilidade, esse campo é informado com base no plano de contas que deverá estar previamente cadastrado, e, nos casos de não utilização do Módulo, digita-se 0 (zero).

**Portador / Banco:** Aqui é possível informar o código do Banco de preferência do cliente para a cobrança dos títulos gerados para o mesmo. O campo é de uso opcional e funciona apenas como facilitador do processo de seleção e envio de títulos a Banco, seja via Cobrança Escritural e/ou emissão de borderô manual.

Quando a empresa preferir direcionar o portador oficial do título apenas no momento do envio, o recomendável é ter um portador cadastrado com o código 999, por exemplo, e com a descrição CARTEIRA, para relacionar a todos os clientes.

**Possui romaneio:** Este parâmetro identifica os clientes (corporações) que solicitam a entrega de seus pedidos com layout próprio e personalizado do romaneio de faturamento. Informe:

0 – Para clientes que não tem romaneio próprio

1 – Para clientes que tem romaneio próprio

**:: Para os clientes que não possuem romaneio próprio, será impresso o romaneio definido para a empresa. E os clientes que possuem, será impresso o romaneio especificado por ele e previamente desenvolvido.**

**Sub-região:** Com base em um mapeamento prévio de todas as regiões e sub-regiões de vendas em que a empresa atua, deverá ser informado o código da sub-região na qual o cliente está localizado.

![](_page_37_Picture_1.jpeg)

**Representante:** Campo no qual se identifica o representante que está preferencialmente credenciado para vender ao cliente que está sendo cadastrado.

O representante já está pré-cadastrado. Diz-se que é o de "preferência" porque quando da digitação dos pedidos de venda, o Sistema aceita relacionar um cliente a outro representante desde que o mesmo esteja autorizado a vender na região/sub-região de localização do cliente.

**Sit (Situação) Zoneamento:** Opcionalmente, quando do cadastro do representante, é possível fazer um relacionamento entre este e todas as cidades nas quais o mesmo está autorizado a vender. Quando este relacionamento for feito, o Sistema passa a consistir se a cidade de localização do cliente está entre as cidades relacionadas com o representante e, todas as vezes que não encontrar o relacionamento, deixa a situação de zoneamento como irregular, e, ao contrário, quando tudo estiver OK, deixa como regular.

**Transportadora:** Aqui também, é possível opcionalmente, informar a transportadora de preferência do cliente, tornando a informação automática quando da digitação do pedido de venda.

Caso não se use, digita-se 0 (zero) em todos os campos.

**:: Através de um zoom existente no campo CNPJ4, é possível acessar uma tela chamada**  *Cadastro de Transportadoras por Cliente***, que permite relacionar todas as transportadoras que podem atender ao cliente. O registro é apenas informativo, sendo que a transportadora que o Sistema carrega automaticamente para a tela de digitação do pedido de venda é aquela que estiver na tela do** *Cadastro de Clientes – Informações Básicas***, permitindo alterações.**

**% Desc (Desconto) Título:** Campo que permite informar ao Sistema que sempre que ocorrerem faturamentos para o cliente, o mesmo tem direito a um desconto especial. Assim, quando se digita um pedido de venda para o cliente, o Sistema lança automaticamente esse percentual em campo específico da tela e, quando da emissão da nota, o tratamento pode ser o seguinte:

- Se nos parâmetros de configuração do Sistema no Módulo de Contas a Receber, no campo **Histórico para desconto na duplicata** – tiver um histórico correspondente cadastrado, o Sistema vai entender que quando gerado o título do faturamento, deve automaticamente gerar um lançamento de desconto no título, deixando-se com um saldo que já considera o desconto.
- Caso o histórico não esteja configurado, ele deve apenas gerar automaticamente um comunicado de concessão de desconto para o Banco, quando do envio via Cobrança Escritural. É importante registrar que tanto a nota quanto o título terão seu valor original interados.

**Tipo de cliente:** Campo que tem uma tabela auxiliar que permite o cadastro de vários tipos de clientes para posterior enquadramento dos mesmos, conforme seu perfil. Por exemplo: mercado interno, exportação, etc...

**Data cadastro:** O Sistema assume a data corrente.

![](_page_38_Picture_1.jpeg)

**Grupo econômico:** Campo que também tem uma tabela auxiliar, chamada *Cadastro de Grupo Econômico (pedi\_f956)*, que permite identificar os diversos grupos econômicos existentes para posterior enquadramento dos clientes.

**Data exclusão:** Campo apenas informativo para situações em que se tenha interesse em deixar registrada a decisão de excluir definitivamente um cliente do Sistema. Assim, ainda que tanto o cadastro quanto os demais registros relativos ao cliente não sejam deletados, sabese que definitivamente não há interesse em voltar a negociar com o mesmo.

**Motivo exclusão:** Campo que tem uma tabela auxiliar – acessada via zoom do campo – que permite cadastrar os diversos motivos que podem justificar a exclusão de um cliente, para posterior utilização quando ocorrer uma exclusão.

**Empenho:** As opções são:

1 – Empenha: os clientes poderão ter seus pedidos empenhados automaticamente pelo processo de *Empenho Automático de Pedidos*.

2 – Não Empenha: seus pedidos serão desconsiderados no processo de *Empenho Automático de Pedidos*.

**Situação:** Campo que serve para identificar se o cliente está ATIVO (1) ou INATIVO (2). Quando do cadastramento, o usual é que o cliente seja enquadrado como ATIVO, e a partir disso, que esporadicamente seja rodado o processo de *Ativação/Inativação de Clientes* que automaticamente atualiza esse campo.

**Data fundação / Nascimento:** O nome do campo se ajusta conforme o tipo de cliente:

 $\ddot{\varphi}$  **Fundação** para pessoa jurídica – 1

 $\&$  **Nascimento** para pessoa física – 2

#### **:: Seu preenchimento é opcional.**

Situação cadastro: Para efeito informativo, permite que a empresa enquadre o cadastro como completo ou não.

**Data compl (Complemento) Cad (Cadastro):** Esse campo está diretamente relacionado com o anterior, permitindo que nas situações em que o cadastro ficou incompleto, se registre a data em que ele foi completado.

**Data importação:** Campo utilizado apenas nas situações em que a empresa optou por importar o cadastro de um Sistema usado anteriormente, ficando registrada a data em que ocorreu o processo.

**Código integração:** Campo de uso restrito a empresa que usa o software Infotint – tratandose de um sequencial numérico (iniciado por 1) e que o Sistema atualiza automaticamente a cada novo cliente.

**Empresa:** Quando usar o Sistema de forma multi-empresa, informe aqui, se for o caso a empresa que atende o cliente.

Este campo é consistido quando da digitação de um pedido de venda. Sempre que for o caso, informa que a empresa do cliente é diferente da empresa logada e pergunta se deseja ou não confirmar a digitação.

![](_page_39_Picture_1.jpeg)

Para não usar o recurso, deixe o campo zerado.

**Tipo frete:** Campo também informativo para indicar o tipo de frete preferencialmente praticado com o cliente, podendo ser:

- 0 Definido
- $1 Pa$ go
- $2 A$  pagar
- 4 Cortesia

**Cod (Código) Relac (Relacionamento) Ref (Referente):** Informe:

- 0 Cliente sem relacionamento (default)
- 1 Matriz no exterior
- 2 Filial, inclusive agência ou dependência, no exterior
- 3 Coligada, inclusive equiparada
- 4 Controladora
- 5 Controladora (exceto subsidiária integral)
- 6 Subsidiária integral
- 7 Controlada em conjunto
- 8 Entidade de propósito específico (conforme definição da CVM)

9 – Participante do conglomerado, conforme norma específica do órgão regulador, exceto as que se enquadrem nos tipos precedentes

10 – Vinculadas (Art. 23 da Lei 9.430/96), exceto as que se enquadrem nos tipos precedentes

11 – Localizada em país com tributação favorecida (Art. 24 da lei 9.430/96), exceto as que se enquadrem nos tipos precedentes.

**Possui cadastro DDA:** Este parâmetro tem função apenas em empresas que imprimam boletos para seus clientes quando da execução do faturamento, para enviá-los junto com a mercadoria e que também façam uso do Sistema de DDA – Débito Direto Autorizado e funciona assim:

- Quando o Sistema identifica esse parâmetro configurado com S – Sim (ou seja, o cliente também usa DDA para seus pagamentos), ao gerar o título:

 O Sistema não gera o boleto para impressão e, ao remeter o arquivo de remessa para a Cobrança Escritural, que contenha esse título, gera automaticamente uma movimentação para o arquivo DDA do cliente, que tenha conhecimento de sua dívida e deve apenas autorizar o pagamento na data devida.

As informações cadastradas nesta tela, como o próprio nome sugere, são as consideradas básicas, assim, a partir delas, já é possível cadastrar pedidos de vendas e emitir notas fiscais.

As demais telas disponíveis, acessadas através dos botões ou via F2, sempre a partir da tela *Clientes Informações Básicas (pedi\_f010)*, disponibilizam cadastros os mais diversos e atualizam automaticamente informações relativas a diversos aspectos do comportamento do cliente na empresa (financeiro, comercial, crédito e cobrança, entre outros).

A seguir detalhamos quais são estas telas e seus principais recursos, para que, a partir disso, a empresa possa decidir quais serão suas prioridades e interesses em termos de manutenções a serem feitas.

**D** Systextil

## **Informações Financeiras**

Nesta tela, estão disponíveis para cadastro e manutenção os seguintes campos:

![](_page_40_Picture_86.jpeg)

**Data fundação / Nascimento:** Quando já informado na tela de informações básicas, este campo é preenchido automaticamente.

**Data vencto (Vencimento) cart (Cartão) CGC:** Quando se tratar de pessoa jurídica.

**Número filiais:** Quando se tratar de pessoa jurídica, é possível informar, se for o caso, o número de filiais que o cliente possui.

**Venda à vista:** Disponível para informar o percentual de vendas que o cliente faz à vista.

**Crediário:** Informe se o cliente atua com crediário próprio ou não, sendo 1 para SIM e 2 para NÃO.

**Forma de pagamento:** Entre as opções dadas, identifique a que é preferencialmente usada pelo cliente para seus pagamentos.

**Faturamento anual:** Informe o valor do faturamento anual do cliente.

**Ano faturamento:** Informe o ano a que se refere o valor informado no campo anterior. **Capital atual:** Informe o valor do capital atual do cliente.

![](_page_41_Picture_1.jpeg)

**Ano capital:** Informe o ano a que se refere o valor informado no campo anterior.

**Conceito cliente:** Opcionalmente, é possível "conceituar" o cliente no que se refere a seu comportamento financeiro, sendo que o zoom deste campo acessa a uma tabela chamada *Conceitos de Cliente*, onde é possível configurar os códigos que serão usados.

#### **:: Vide item Rotina de Conceituação do Cliente**.

**Unidade lim (Limite) crédito:** Unidade de limite de crédito – quando optar por estabelecer limite de crédito para o cliente identifique aqui se o mesmo vai ser: em quantidade (1) ou em valor (2); nos campos seguintes **Peças** / **Tec (Tecidos) Acab (Acabados) / Tec Elab (em elaboração)** e **Fios**, servem para estipular tais limites, conforme for o tipo de produto vendido.

Com relação a limite de crédito, é preciso esclarecer que através desta tela se estabelecem limites "genéricos", ou seja, independente da "empresa" na qual o cliente compre.

Quando o interesse for configurar limites por empresa, deve ser usada a tela *Limite de Crédito de Clientes (pedi\_f013)*, conforme abaixo:

**Validade lim (Limite) cred (Crédito):** Informe a data até a qual o limite que foi estipulado é válido.

**Últ (Última) atualiz (Atualização) lim (Limite) crédito:** Informe a data em que foi feita a última revisão/atualização do limite de crédito.

Estes são os campos de atualização "manual" e que serão usados ou não, dependendo do tipo de ficha cadastral que é solicitada ao cliente, sendo que, todos os demais campos da tela, o Sistema atualiza automaticamente, com base nas movimentações ocorridas.

![](_page_42_Picture_1.jpeg)

## **Informações Comerciais**

 ${\bf A}$ qui também o sistema atualiza automaticamente alguns campos e exige interferência manual nos seguintes:

![](_page_42_Picture_97.jpeg)

**Porte:** Enquadre o cliente num porte. O zoom neste campo acessa a tela *Cadastro de Informações de Clientes (pedi\_f955)*.

**Segmento de mercado:** Enquadre o cliente num segmento de mercado. O zoom neste campo acessa a tela *Cadastro de Segmentos de Mercado (basi\_f511)*.

**Tipo produto:** Especifique o tipo de produto comprado pelo cliente, usando:

- 1 Peças
- 2 Tecido
- 4 Tecido cru
- $7 -$ Fios

**Local de compra:** Especifique o local de compra do cliente, quando for o caso. O zoom desse campo acessa a tela de *Cadastro de Informações Comerciais/Local de Compra (pedi\_f955)* onde podem ser configurados códigos específicos para as lojas, fábricas, etc.

![](_page_43_Picture_1.jpeg)

**Critério atend (Atendimento):** Parâmetro de uso opcional, serve para determinar se o cliente será ou não enquadrado em algum critério para atendimento de seus pedidos. As opções são as seguintes:

0 – Os pedidos do cliente serão atendidos sem nenhum tipo de critério pré-estipulado.

1 – Os pedidos obedecerão algum critério para atendimento, que será determinado pelo cliente e que, via de regra, o digitador do pedido esclarece no campo **OBSERVAÇÃO**.

3 – O pedido só estará OK para faturamento quando houver disponibilidade de entrega de todos os produtos do pedido – ou seja – faturar 100% todos os itens.

4 – Podem ser atendidos apenas alguns itens do pedido, mas desde que os selecionados estejam 100% atendidos.

5 – Exige uma proporcionalidade entre os itens, ou seja, não pode haver nenhum item sobre o qual não exista nenhum faturamento, por menor que seja.

#### **Importante!**

**:: Este parâmetro, quando informado, será automaticamente levado para a tela de digitação de pedido de venda, porém, permitirá que seja alterado.**

**% Participação:** Neste campo deve ser informado o percentual de participação da empresa no volume total de compras que o cliente faz no mercado para suprir suas necessidades.

**Público alvo:** Especifique qual é o público alvo atendido pelo cliente. O zoom desse campo dá acesso a tela de *Cadastro de Público Alvo*, onde as possíveis opções devem ser previamente cadastradas.

**VIP:** Este parâmetro é de uso bastante específico por uma empresa que o integra com outro sistema com o qual administra feiras e eventos, direcionando o tipo de atendimento a ser dado ao cliente. Via de regra, o parâmetro poderá não ser de interesse para outras empresas. Considerando que existe um programa específico para cadastro de tipos de tratamento (*pedi\_f033* – acessado via zoom) o recomendável é cadastrar um código 0 (zero) apenas para passar pelo campo.

**Cod (Código) cliente evento:** Este parâmetro também é de uso restrito a mesma empresa que o integra com o Sistema de feiras e eventos. Pode ser deixado com 0 (zero).

**Mala direta:** Aqui pode ser configurado se o cliente deve ou não receber malas diretas eventualmente enviadas pela empresa, informando-se:

1 – Para sim

2 – Para não

**Capital interor:** Este parâmetro permite enquadrar o cliente em capital ou interior, sendo que o zoom do campo acessa uma tela – *pedi\_f955* – onde é possível cadastrar códigos para diferenciar capital e interior. Esse enquadramento também é de uso bastante específico em uma empresa cliente da Intersys, e via de regra, pode ser configurado com 0 (zero).

**Perc (Percentual) Verba propag (Propaganda):** Este parâmetro é de uso bastante restrito a empresas que adotem política de fazer propaganda cooperada de seus produtos com alguns de seus clientes e isso implique num cálculo diferenciado de faturamento, que considera esse percentual de participação. Quando for esse o caso, a situação deverá ser analisada durante a implantação do Sistema para detalhar critérios de funcionamento do recurso.

![](_page_44_Picture_1.jpeg)

**Marcas próprias:** Quando for o caso, pode ser informado neste campo o código da marca própria que é comercializada pelo cliente. O zoom da tela dá acesso a tela *pedi\_f955* – para que possa ser feito um cadastro genérico de marcas para depois relacionar ao cliente.

**Produto fornec (Fornecedor):** Quando se caracteriza esse tipo de situação, nesse campo pode ser informado o tipo de produto que esse cliente (que também é fornecedor) fornece a empresa.

**Lança coleção:** Informe se o cliente lança coleções.  $S - Sim$ N – Não

**Obs (Observação) para mala d (Direta):** Campo de uso opcional para eventual registro de motivo pelo qual uma mala direta não tenha sido entregue ao cliente.

**Sit (Situação) Comercial:** Este campo (de uso opcional) permite enquadrar o cliente em algum tipo de situação sob o aspecto comercial e a partir disso direcionar algum tratamento/providência a ser tomada. Deve ser acessada (via zoom) a tela *pedi\_f457 – Cadastro de Situações Comerciais*.

**Importante!** 

**:: Para eventual complemento desse cadastro existe também na sequência, o campo OBS COMERCIAL.**

**Prioridade sugestão:** Este parâmetro está relacionado ao uso do programa de *Sugestão de Faturamento de Peças Confeccionadas (fatu e780)* que é um relatório que pode ser gerado antes de executar o faturamento e "exclusivamente de peças confeccionadas" e que, a partir de alguns parâmetros compara a carteira de pedidos programados com a disponibilidade de estoques, e, sempre que existir quantidade suficiente, faz a reserva das mesmas para que na sequência possa ser feito o faturamento propriamente dito. Sendo assim, o parâmetro serve para indicar qual a prioridade que deve ser dada ao cliente quando o Sistema estiver fazendo essa análise, sendo que os valores podem variar entre 0 (zero) e 9 – sendo 0 a maior prioridade e 9 a menor.

Para que o Sistema considere essa configuração durante a análise, o parâmetro **Analisa prioridade** da Sugestão de Faturamento deve ser configurada com S.

Para conhecer detalhadamente a Sugestão de Faturamento, consulte item específico do manual de Faturamento.

**Situação cart (Cartela):** Este parâmetro, de uso opcional, está relacionado a possibilidade de controlar o envio de cartelas de cores para o cliente, sendo que aqui deve ser informada a forma de envio, podendo ser usado:

1 – Em mãos

2 – Via Correio

3 – Cliente não recebe cartela

Quando a empresa usa alguns recursos que estão disponíveis para esse controle de envio, o campo **Data cartela** é atualizado automaticamente.

**Núm (Número) junta comercial:** Informe o número de registro do cliente na junta comercial.

**Prédio próprio:** Informe se o cliente está ou não estabelecido em prédio próprio, usando:

![](_page_45_Picture_1.jpeg)

S – para Sim N – para Não

**Obs (Observação) cartela:** Espaço para observações sobre a rotina de envio de cartela de cores.

**Modo de impressão do item:** Este parâmetro existe para permitir que se diferencie o modo de impressão do item por cliente e funciona assim:

Nos *Parâmetros de Configuração de Empresa Obrigações Fiscais*  aba *Por Empresa*, existe o parâmetro **Modo de impressão do item** que é o local de onde o Sistema sempre vai buscar a informação para geração/impressão das notas, porém, quando excepcionalmente, o cliente exija um modo diferenciado do padrão; é aqui que a informação deve ser configurada. Na prática, a informação cadastrada neste campo sobrepõe a do cadastro de empresa.

#### **Importante!**

**:: Todos os demais campos da tela são atualizados automaticamente a medida que ocorram os processos relacionados.**

![](_page_46_Picture_1.jpeg)

## **Informações de Crédito / Cobrança**

Nesta tela também se mesclam informações que o sistema atualiza automaticamente e outras que podem ser parametrizadas, conforme orientamos a seguir:

![](_page_46_Picture_148.jpeg)

**Situação crédito:** Este parâmetro serve para configurar a situação de crédito do cliente, que pode ser:

- 1 Normal
- 2 Suspenso

Este parâmetro está relacionado ao uso dos seguintes recursos:

► No *Cadastro de Empresas/Parâmetros de Configuração Vendas*  aba *Por Empresa*, existe um campo chamado **Pedido para cliente sem crédito** – onde pode ser configurado:

1 – Permite digitar pedido para cliente com crédito suspenso

2 – Não permite

► Quando a configuração do parâmetro estiver com 1 – Permitindo digitar o pedido, é possível configurar o motivo de bloqueio número 73 – CLIENTE COM CRÉDITO SUSPENSO – para permitir que um usuário credenciado avalie e libere ou não o pedido.

**Análise crédito:** Este parâmetro permite isentar o cliente da análise de crédito, de forma que quando for digitado um pedido, o Sistema ignore qualquer análise para bloqueio por motivos relacionados a crédito.

**Coligado:** Este parâmetro serve para informar se o cliente é coligado a outro, ou seja, se ele tem vínculo com algum outro já cadastrado no Sistema. Quando a resposta for Sim, proceda da seguinte forma:

 Acesse o campo e tecle zoom para acessar a tela *pedi\_f445 – Empresas Coligadas* e cadastre ali todos os clientes que forem relacionados ao cliente que está sendo cadastrado.

![](_page_47_Picture_1.jpeg)

Quando terminar este cadastro nesta tela, ao voltar para a tela principal, o Sistema atualiza o campo com Sim.

#### **Importante!**

**:: Desde que devidamente configurado, o Sistema viabiliza também o uso do bloqueio 79 – BLOQUEADO POR TER EMPRESA COLIGADA, que passa a ser gerado automaticamente sempre que encontrar clientes com esta característica**

**Isento SCI e Isento SERASA:** Estes dois parâmetros estão relacionados a possibilidade de optar por enviar ou não informações sobre o cliente para o SCI e/ou SERASA (via remessa de arquivos), devendo ser usado:

- 0 Quando for enviar informações
- 1 Quando não for enviar

**Forma de pagamento:** Identificar a forma de pagamento preferencialmente usada pelo cliente, sendo:

- 1 Para duplicata
- 2 Para cheque
- 3 Para depósito
- 9 Para outros

**Situação cobrança / Data situação cobrança e Data próxima cobrança:** Estes três campos estão relacionados a possibilidade de registrar os contatos feitos com o cliente para eventual cobrança de títulos devedores – assim, a **Situação cobrança** permite que se faça um enquadramento (em dia, atrasado, etc...)

No campo **Data sit (Situação) cobrança** se informa a data de registro da informação – no campo **Data próxima cobrança** – se agenda a data do nosso contato a ser feito com o cliente, se assim se fizer necessário.

**Dt (Data) consulta SINTEGRA:** Esta é a data da última consulta feita no Sintegra, e deve ser atualizada manualmente. Se a digitação do pedido de venda ultrapassar a data aqui informada, o Sistema irá gerar automaticamente um bloqueio para este cliente.

**:: Se a empresa optar por utilizar este recurso, deve-se parametrizar também, o campo Nr (Número) de dias p/ validade do lim (Limite) de crédito (***Controle Administração do Sistema Cadastro de Empresas/Configuração de Parâmetros Vendas***).**

**Aceita despesas de cobrança:** Quando selecionar a opção 1 – Sim, ao enviar um título a banco via Cobrança Escritural, será acrescido ao valor do título, um valor de despesa de cobrança que será informado na tela de geração de remessa. Essa opção será considerada para os seguintes Bancos:

001 – BANCO DO BRASIL

237 – BRADESCO

422 – SAFRA

Quando selecionar a opção 2 – Não, o valor da despesa de cobrança não será acrescido para os títulos do cliente.

**Instrução interna 1 e 2:** O objetivo com estes campos de instrução interna 1 e 2 , é permitir ao usuário o cadastro de instrução de cobrança "diferenciada" para o cliente.

<sup>399 –</sup> HSBC

![](_page_48_Picture_1.jpeg)

Quando o sistema identificar uma instrução cadastrada nestes campos para um cliente que tem título a ser remetido para Banco via Cobrança Escritural, vai "priorizá-la", independentemente da instrução que estiver no arquivo de remessa de instruções.

O uso deste campo pode ser temporário, ou seja, informado/validado para uma certa remessa ou período de remessa, posteriormente zerado e reutilizado sempre que necessário. Para o correto funcionamento deste recurso, é FUNDAMENTAL, que o campo **Int** (instrução interna) da tela de cadastro de Instrução esteja preenchido corretamente.

![](_page_49_Picture_1.jpeg)

**p**: **po**10

## **Relacionamento de Marcas por Cliente**

 $\mathbf 0$  uso desta tela atende situações em que a empresa produz ou negocia mais que uma marca e queira fazer um relacionamento entre o cliente e as marcas que o mesmo esteja credenciado a comprar. De uso opcional, esse recurso é uma forma de segmentar o mercado, e, se usado, exige que o relacionamento seja feito com todos os clientes, já que, para aqueles que não tiverem nenhuma marca relacionada, não será permitido nenhum tipo de venda, ou seja, no momento da digitação do pedido, quando informado em item, o sistema emite mensagem e bloqueia a operação.

![](_page_49_Picture_83.jpeg)

#### **Importante!**

**:: Para poder relacionar a marca ao cliente, a mesma deve estar pré-cadastrada na tela**  *Cadastro de Marcas (basi\_f514)***.**

**:: Para relacionar uma marca a um produto, deve ser usada a** *Ficha Técnica de Produto Confeccionado (basi\_f700)* **onde existe um campo específico chamado Marca.**

![](_page_50_Picture_1.jpeg)

## **Fontes de Referência do Cliente**

Permite que se registrem as fontes de referência que foram consultadas e as informações prestadas pelas mesmas sobre o cliente em questão.

Com relação a esse registro, é importante destacar que existe um pré-cadastro de fontes de referência – *pedi\_f065*, onde deverão ser cadastradas todas as empresas e contatos que normalmente são indicados como fonte de referência dos clientes, de forma que, quando forem ser referenciados, basta informar seu CNPJ ou CPF e todos os dados básicos de localização do mesmo aparecerão automaticamente.

![](_page_50_Picture_5.jpeg)

![](_page_50_Picture_6.jpeg)

![](_page_51_Picture_1.jpeg)

## **Atualização de Informações de SCI**

Para usar este recurso, a empresa deverá ter um contrato com o SCI, cujo o número deve estar pré-cadastrado em *Controle Administração do Sistema Cadastro de Empresas/Configuração de Parâmetros,* no campo **Código no SCI**.

![](_page_51_Picture_78.jpeg)

Feita essa configuração, já é possível clicar no botão **Atualiza SCI** – da tela *Clientes Informações Básicas (pedi\_f010)* – que acessa uma tela chamada *Atualização de Informações do SCI (pedi f032)*, para conexão automática com a Internet para consulta, que, quando concluída, atualiza uma série de informações que são detalhadas em telas que são acessadas via F2 a partir da tela na qual se fez a consulta.

![](_page_51_Picture_79.jpeg)

![](_page_52_Picture_1.jpeg)

## **Fontes Bancárias**

Este botão dá acesso à tela *Fontes Bancárias (pedi\_f004)* que permite que se registrem as referências bancárias que foram indicadas pelo cliente, e as informações que foram obtidas na consulta feita.

![](_page_52_Picture_43.jpeg)

**Os campos são todos auto-explicativos.**

![](_page_53_Picture_1.jpeg)

## **Contatos / Sócios**

Esta tela também é de uso opcional permitindo que sejam identificadas as pessoas de contato no cliente, sejam elas os compradores, sócios, diretores, enfim, pessoas que estrategicamente sejam de interesse da empresa.

![](_page_53_Picture_130.jpeg)

**Nome:** Digite o nome do contato.

**Função:** Especifique a função do contato que está sendo cadastrado, lembrando apenas que a mesma deve estar pré-cadastrada na tela *– Funções de Contatos/Sócios*.

**Área:** Especifique a área em que atua o contato, sendo que, aqui também, a área deve estar pré-cadastrada na tela *pedi\_f203 – Áreas de Atuação dos Contatos/Sócios*.

**Sócio:** Identifique se o cadastro é ou não sócio da empresa, usando: 0 – Para não sócio 1 – Para sócio

**CPF:** Quando possível e/ou necessário, informe o CPF do contato.

**Dt (Data) Nascimento:** Informe a data de nascimento do contato.

**RG / Org (Órgão) Exp (Expedidor):** Quando possível e/ou necessário, informe o RG do contato e o órgão expedidor do documento.

**Filiação:** Especifique filiação do contato.

**Naturalidade:** Informe o código da cidade de nascimento do contato.

**Fone / Fax / Celular:** Informe números para contato.

![](_page_54_Picture_1.jpeg)

**Dt (Data) Desligamento:** Quando for o caso, cadastre aqui a data de desligamento do contato.

**Dt (Data) associação:** Quando for o caso, informe a data na qual o contato se tornou sócio da empresa.

**E-mail:** Cadastre o e-mail do contato.

**Usuário Internet:** Especifique se o contato é ou não usuário de Internet, usando:

0 – Para não

1 – Para sim

**Percentual participação:** Em se tratando de sócio, informe o percentual de participação do mesmo.

**Decide compra:** Especifique se o contato tem poder de decisão sobre as compras da empresa, usando Sim ou Não.

**Decido venda:** Especifique se o contato tem poder de decisão sobre as vendas da empresa, usando Sim ou Não.

**Observação:** Use o campo para eventuais registros necessários.

![](_page_55_Picture_1.jpeg)

## **Endereços de Entrega / Cobrança**

![](_page_55_Picture_141.jpeg)

Assim, a seqüência de endereço é um número informado pelo usuário cada vez que for cadastrado um novo endereço, e, tipos de endereços, é a necessidade de informar ao Sistema se o endereço que está sendo cadastrado é de **Entrega - TIPO 01** ou de **Cobrança - TIPO 02**.

Sempre que cadastrado um novo cliente, e informados o endereço de entrega e cobrança do mesmo na tela *Clientes Informações Básicas (pedi\_f010)*, o Sistema gera, automaticamente, a seqüência 001 para o endereço de entrega e a seqüência 002 para o endereço de cobrança, e, a partir daí, qualquer manutenção fica a critério do usuário.

A maioria dos campos da tela são auto-explicativos, merecendo destaque porém, os seguintes:

**Nr (Número):** É um campo de preenchimento obrigatório – quando não houver número deve obrigatoriamente ser preenchido S/N.

**Bairro:** Também deve ser sempre preenchido e quando não houver deve ser informado CENTRO.

**Gerar nota fiscal:** O acesso a este campo está restrito ao tipo de endereço 1 – ENTREGA e sua finalidade é atender situações em que há necessidade de, em uma única operação emitir duas notas fiscais:

![](_page_56_Picture_1.jpeg)

Uma de remessa da mercadoria e outra de cobrança, com endereços distintos. É o caso, por exemplo, de redes de lojas, que tem uma matriz centralizando as cobranças e várias filiais para onde devem ser enviadas as mercadorias.

Para que o Sistema emita a nota fiscal de entrega, proceda da seguinte forma:

Cadastre todos os endereços de entrega como clientes *(Clientes Informações Básicas)*.

 Em seguida, relacione estes endereços como SEQUÊNCIAS DE ENDEREÇOS DE ENTREGA do cliente principal, e no campo **GERAR NOTA FISCAL** constante desta tela, informe *1 – Gera nota igual* ou *2 – Gera nota sem M.O. e sem Serviço*.

![](_page_56_Picture_147.jpeg)

 Quando optar por *1 – Gerar nota igual*, será gerada uma nota de entrega igual a nota de fatura, porém, para o endereço especificado e sem os itens que se referem a mão-de-obra e os itens de serviço informados no pedido de venda.

 Quando optar por *2 – Gerar nota sem M.O e sem Serviço*, será gerada uma nota de Entrega igual a nota de fatura, porém, para o endereço especificado e sem os itens que se referem a mão-de-obra e os itens de serviço informados no pedido de venda.

 No módulo de *Administração do Sistema Cadastro de Empresas / Configuração de Parâmetros → Obrigações Fiscais → aba Por Empresa* campo Natur (Natureza) Oper **(Operação) nota entrega**, e identifique a natureza de operação que o Sistema deverá usar para a emissão da nota.

#### **Gestão Comercial**

![](_page_57_Picture_1.jpeg)

#### **empr\_f830**

![](_page_57_Figure_3.jpeg)

![](_page_58_Picture_1.jpeg)

## **Informações de Marketing**

Tela que permite traçar um perfil do cliente com relação a sua atuação no mercado, identificando, por exemplo: ramo de atividade, público alvo com que trabalha, segmento de mercado em que atua, e detalhes sobre coleções lançadas, entre outros.

Tais informações servem de parâmetros para emissão de alguns relatórios disponíveis.

![](_page_58_Picture_37.jpeg)

![](_page_59_Picture_1.jpeg)

## **Informações Gerais**

Trata-se de uma tela que, em princípio pode ficar disponível para todos os usuários que mantenham algum tipo de contato com os clientes, para poder registrar informações diversas que resultem desses contatos.

![](_page_59_Picture_53.jpeg)

O registro das informações funciona da seguinte maneira:

 Todas as informações a serem cadastradas devem ser enquadradas em "tipos" – por isso, o zoom do primeiro campo da tela dá acesso a outra chamada *Tipos de Informação (pedi\_f247)*, onde serão cadastrados os tipos a serem usados, além de ser identificada também a área de origem da informação.

![](_page_60_Picture_0.jpeg)

 Identificado o tipo de informação, na seqüência se informa a data do registro e o informante, sendo que os campos **Acesso**, **Status**, **Histórico**, por estarem relacionados a políticas específicas usadas para a web, podem ser deixados com os valores que já aparecem sugeridos em tela.

Informados estes campos, é possível passar a cadastrar as informações, que depois ficam disponíveis para impressão em alguns relatórios nos módulos de Vendas e de Contas a Receber.

![](_page_61_Picture_1.jpeg)

## **Informações de Crédito**

Nesta tela merece destaque os dados referentes às últimas compras e faturas do cliente, atraso médio, duplicatas em aberto e em atraso, total de pedidos em aberto e saldo de limite de crédito.

![](_page_61_Figure_4.jpeg)

Os campos: **Situação cobrança e Situação comercial** acessam telas de cadastros auxiliares, que permitem a empresa, opcionalmente, caracterizar o cliente nesse aspecto, ou seja, é possível, via códigos específicos, enquadrar o cliente de forma a saber por exemplo que existe alguma pendência em termos de cobrança a ser feita do cliente ou de seu respectivo representante, ou que, ao contrário, a situação está totalmente em dia.